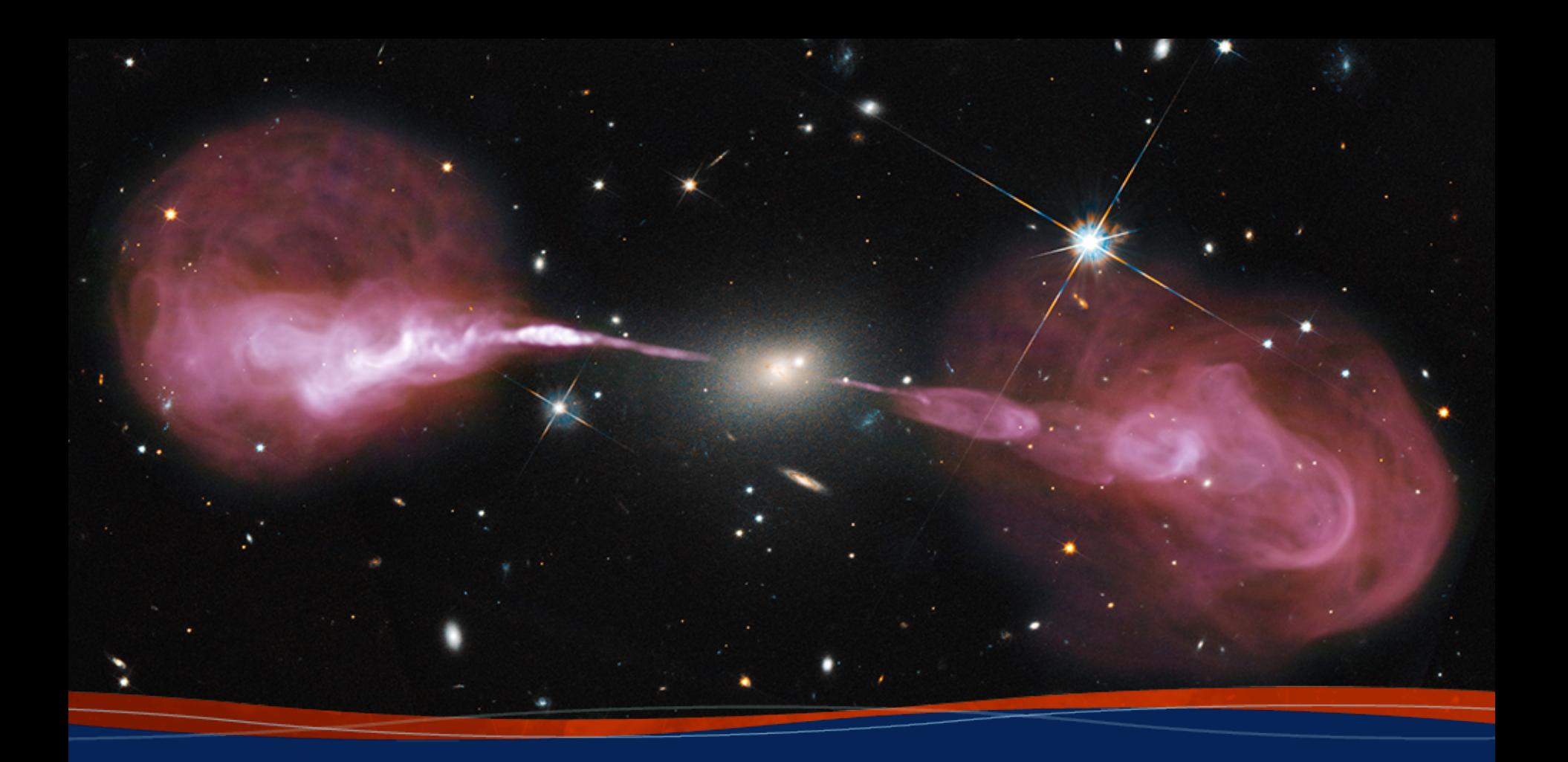

**VLA and VLBA Proposal Preparation Emmanuel Momjian**

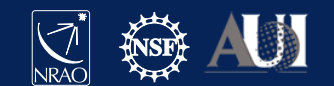

# Creating NRAO/LBO/GBO proposals

- Proposal Submission Tool (PST)
	- VLA, VLBA, GBT, but …
	- for ALMA, use ALMA OT
- Many elements in the PST are common to the VLA, VLBA, and the GBT. However, differences will be noted as needed.
- Accessing the PST
	- You must be registered at my.nrao.edu

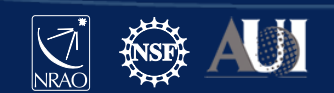

### Creating an NRAO/LBO/GBO proposal Register and login at my.nrao.edu

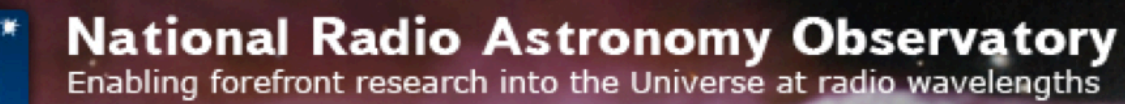

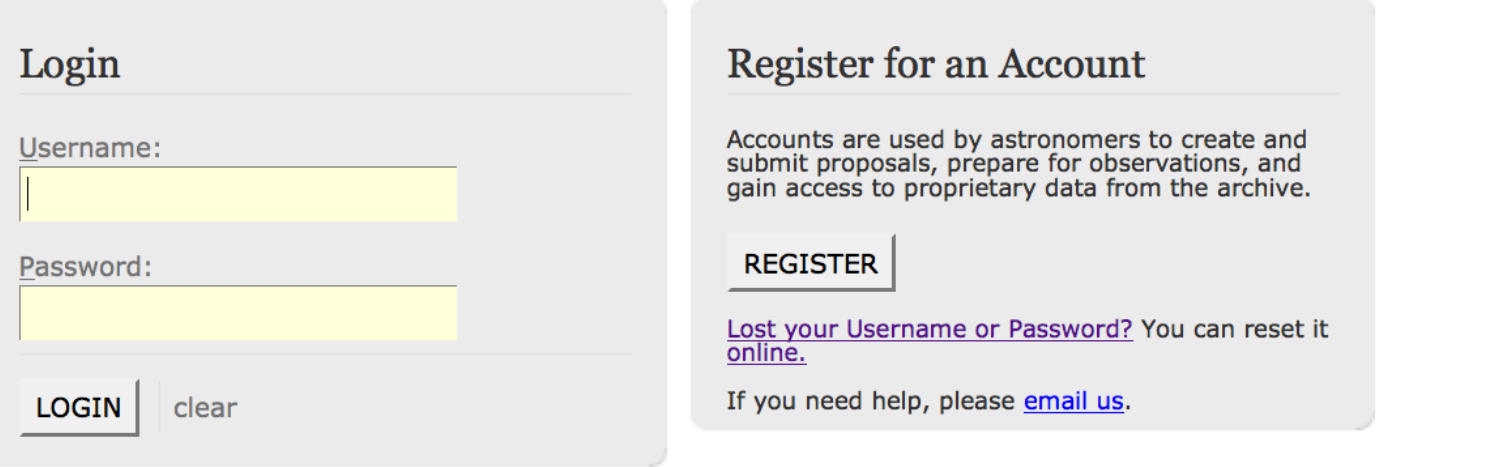

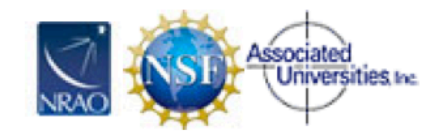

The National Radio Astronomy Observatory is a facility of the National Science Foundation operated under cooperative agreement by Associated Universities, Inc.

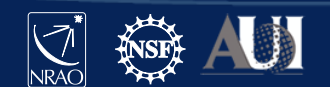

**Diversity** 

**Staff** 

**Policies** 

#### my.nrao.edu

- Gives access to various services:
	- Proposal preparation
		- Allows creating and submitting new proposals
		- Gives access to all proposals you are associated with regardless of your role (PI, co-I, contact author, reviewer)
	- Data Processing
	- VLA Observation Preparation Tool (OPT)
	- The VLA, VLBA, GBT data archive

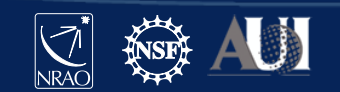

#### my.nrao.edu

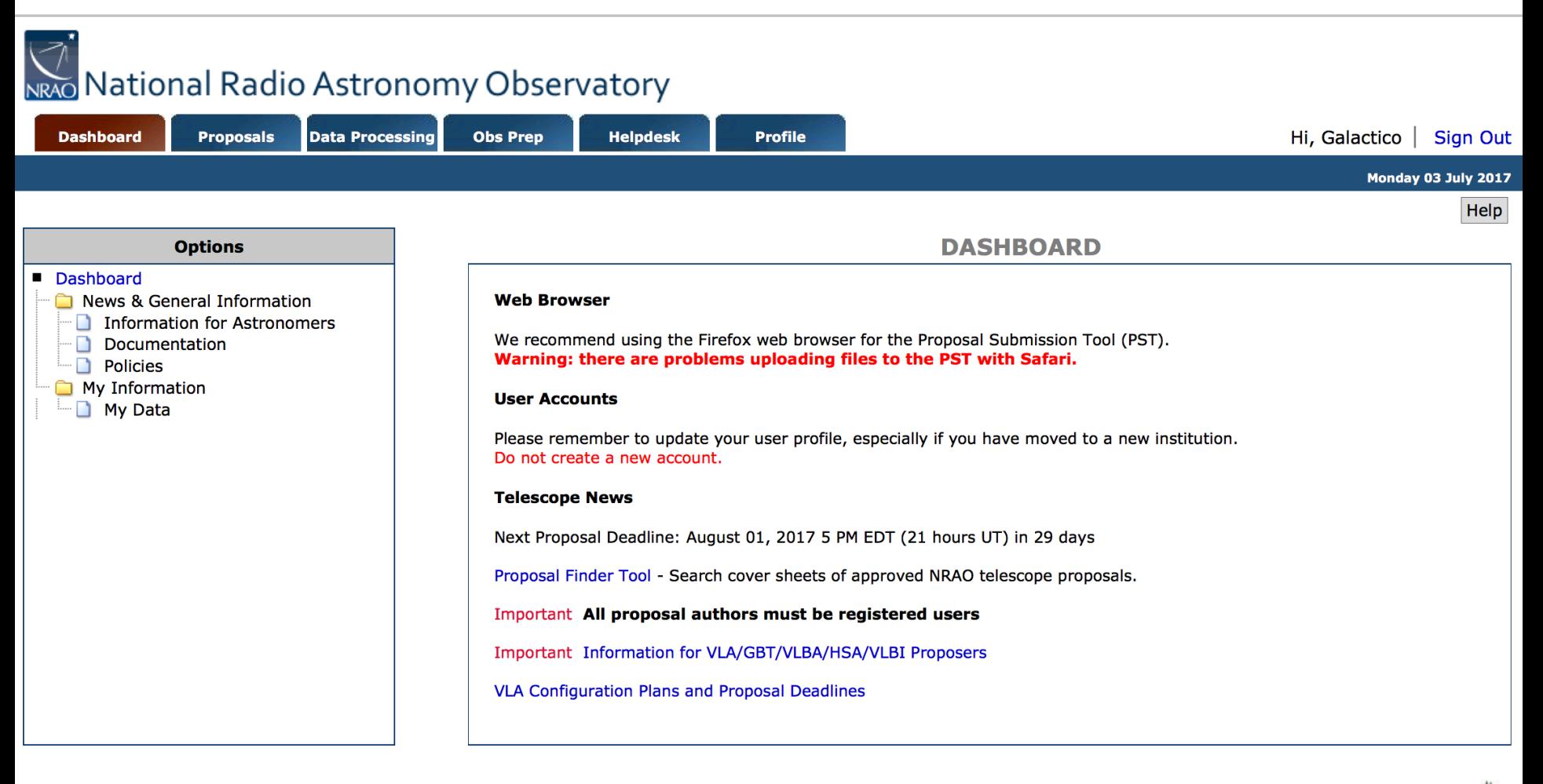

Proposal Help Desk

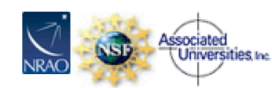

The National Radio Astronomy Observatory is a facility of the National Science Foundation operated under cooperative agreement by Associated Universities, Inc.

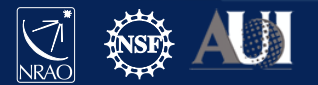

### Timeline: Proposal Deadlines

- Two per year: Typically February 1 and August 1
- Next deadline: August 1<sup>st</sup> for 2020A (i.e., first half of 2020).
- The VLA configurations in 2020A are
	- C ( $2<sup>nd</sup>$  most compact,  $B<sub>max</sub>=3.4$  km), and
	- B  $(2^{nd}$  most extended,  $B_{max} = 11.1$  km).
- Note: Director's Discretionary Time proposals are not subject to these deadlines (more on this later).

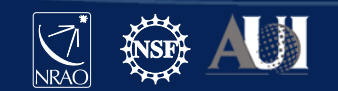

### Timeline: After deadline

- Proposals are evaluated by the Science Review Panels (SRPs) and the Time Allocation Committee (TAC)
- Observers are informed of allocated time (if any) and scientific priority (A, B or C) in a "disposition letter" about a month before next call.
- Proposal scheduling priorities:
	- A: Highest priority, most likely to be observed;
	- B: Next highest priority, scheduled on best effort basis;
	- C: Filler time
- For VLA: Schedules can be submitted about a month before configuration.
	- If needed, schedules can be made in advance as a Test project in the OPT to seek advise/validation.
- For VLBA: Schedules can be submitted once disposition letter goes out.

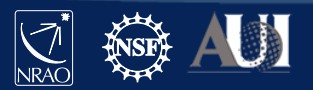

# Types of proposals

- Proposals submitted at deadlines:
	- $−$  Regular (< 200h) ≤ 4 pages science justification
	- $−$  Large ( $≥$  200h)  $≤$  10 pages science justification; requires data reduction and release plan
	- $-$  Triggered  $\leq 4$  pages science justification
		- pre-planned observations of transients whose event times are unknown a priori; well-defined triggering criteria are required
- Director's Discretionary Time
	- Not tied to proposal deadline, limited time request
	- For a Target of Opportunity (unexpected, unpredicted, e.g. supernova in nearby galaxy) or
	- Exploratory Time for high risk/high yield or last minute projects
		- Must have a good reason for why this was not proposed at a regular deadline.

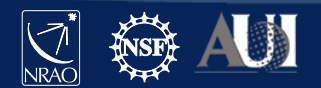

# Log into my.nrao.edu and go to "Proposals"

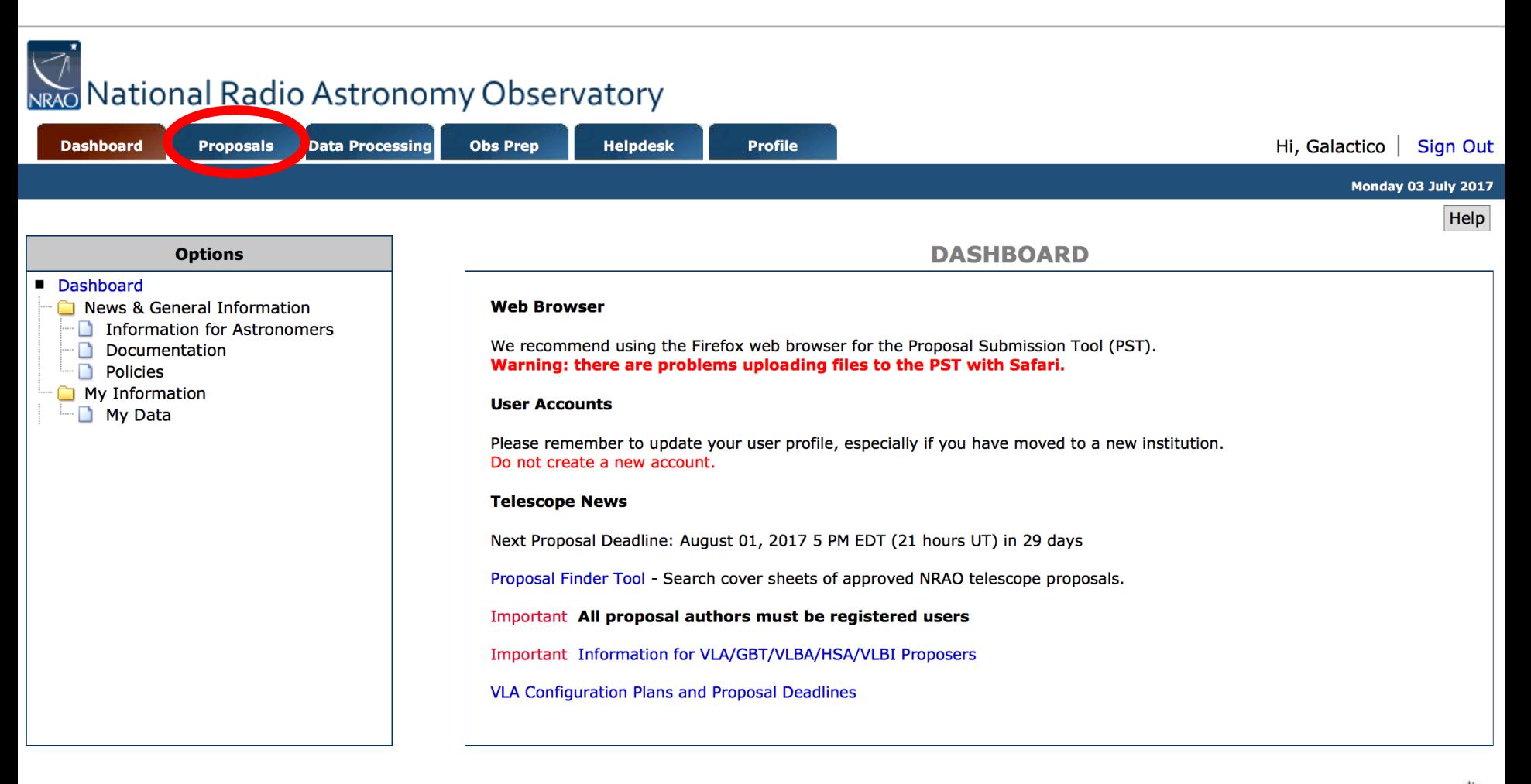

Proposal Help Desk

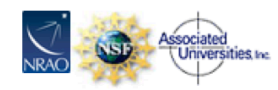

The National Radio Astronomy Observatory is a facility of the National Science Foundation operated under cooperative agreement by Associated Universities, Inc.

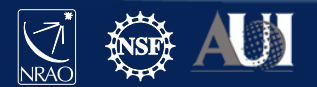

### Click on "New Proposal"

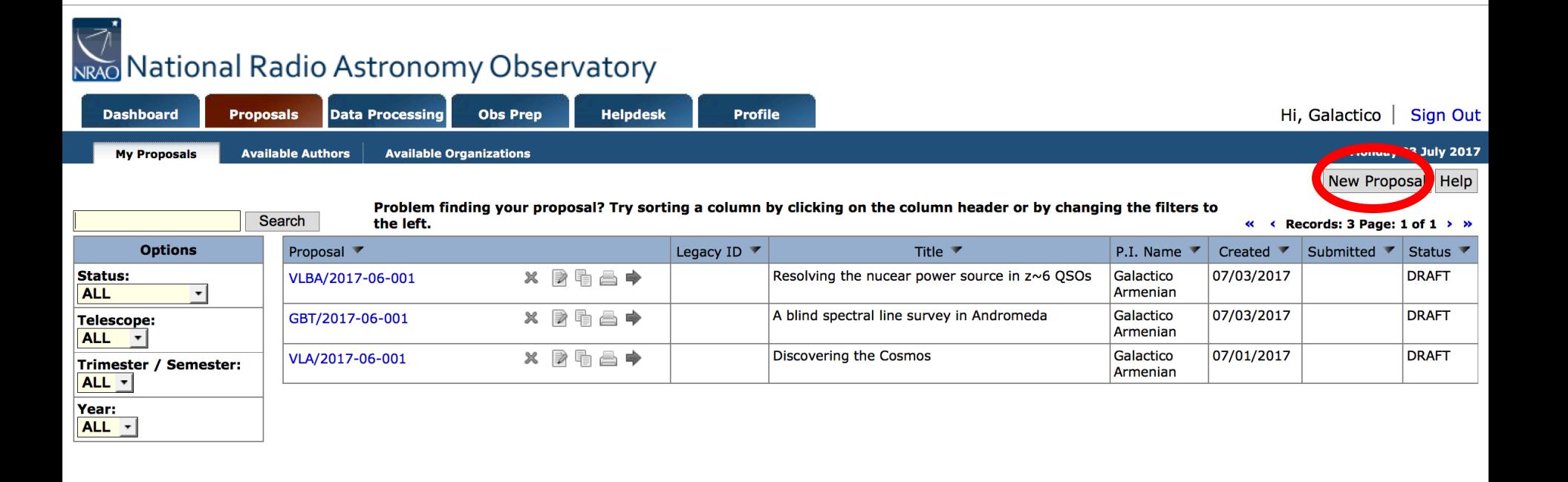

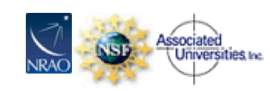

**Proposal Help Desk** 

The National Radio Astronomy Observatory is a facility of the National Science Foundation operated under cooperative agreement by Associated Universities, Inc.

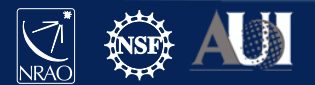

#### Select type of proposal and then "Create"

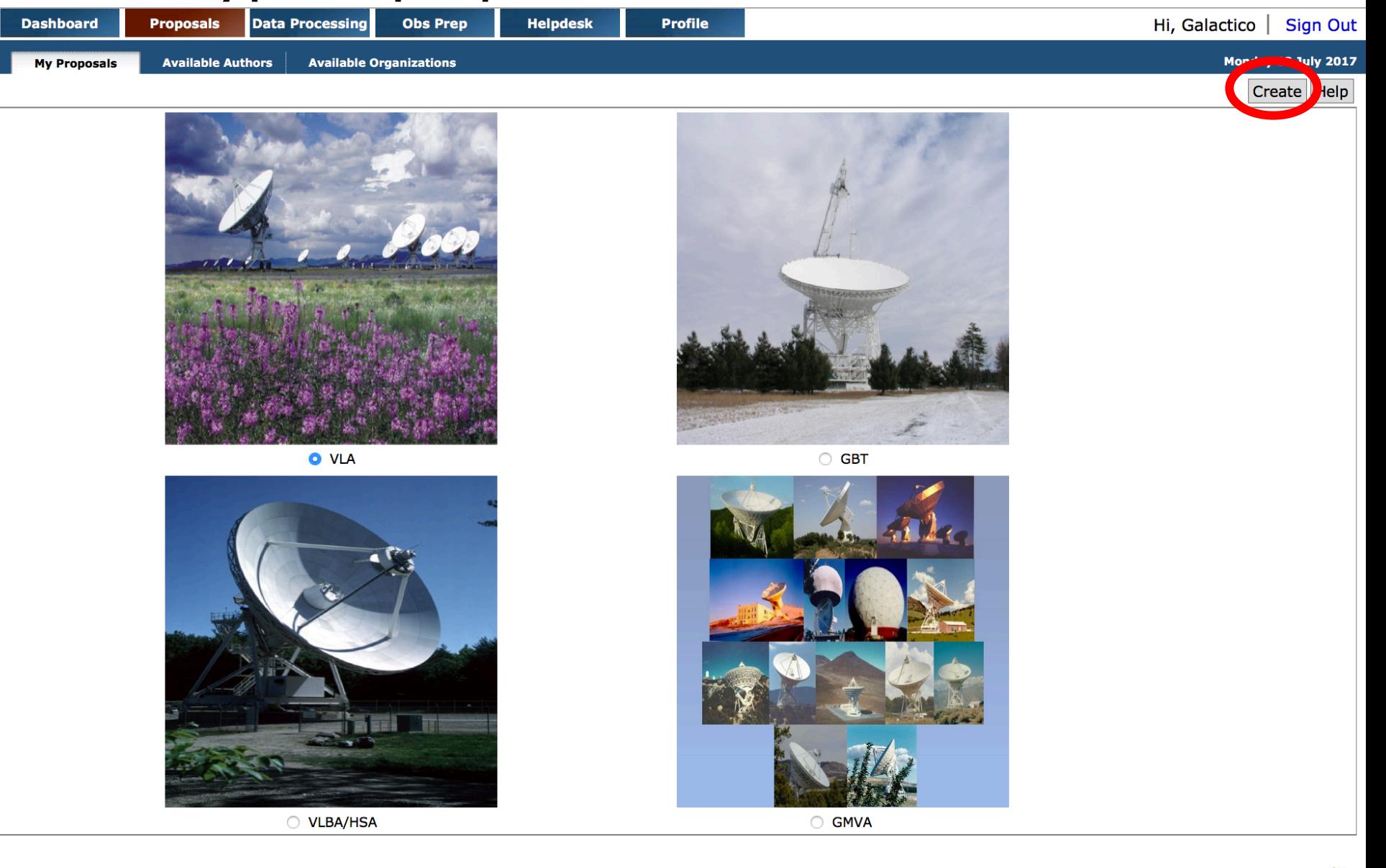

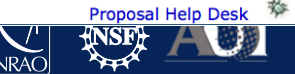

# "Blank" proposal now appears in "My Proposals"

#### NRAO National Radio Astronomy Observatory

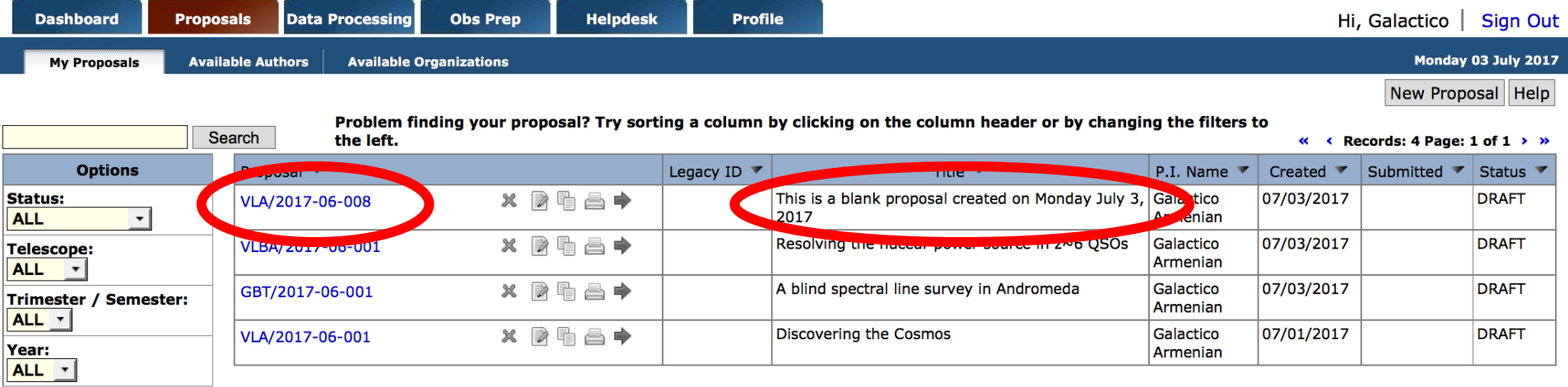

Click on the name of the proposal to see its subsections and edit them.

Radio Astronomy Observatory is a facility of the National Science Foundation operated under cooperative agreement by Associated Universities, Inc.

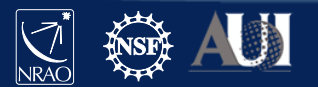

Proposal Help D

### General information

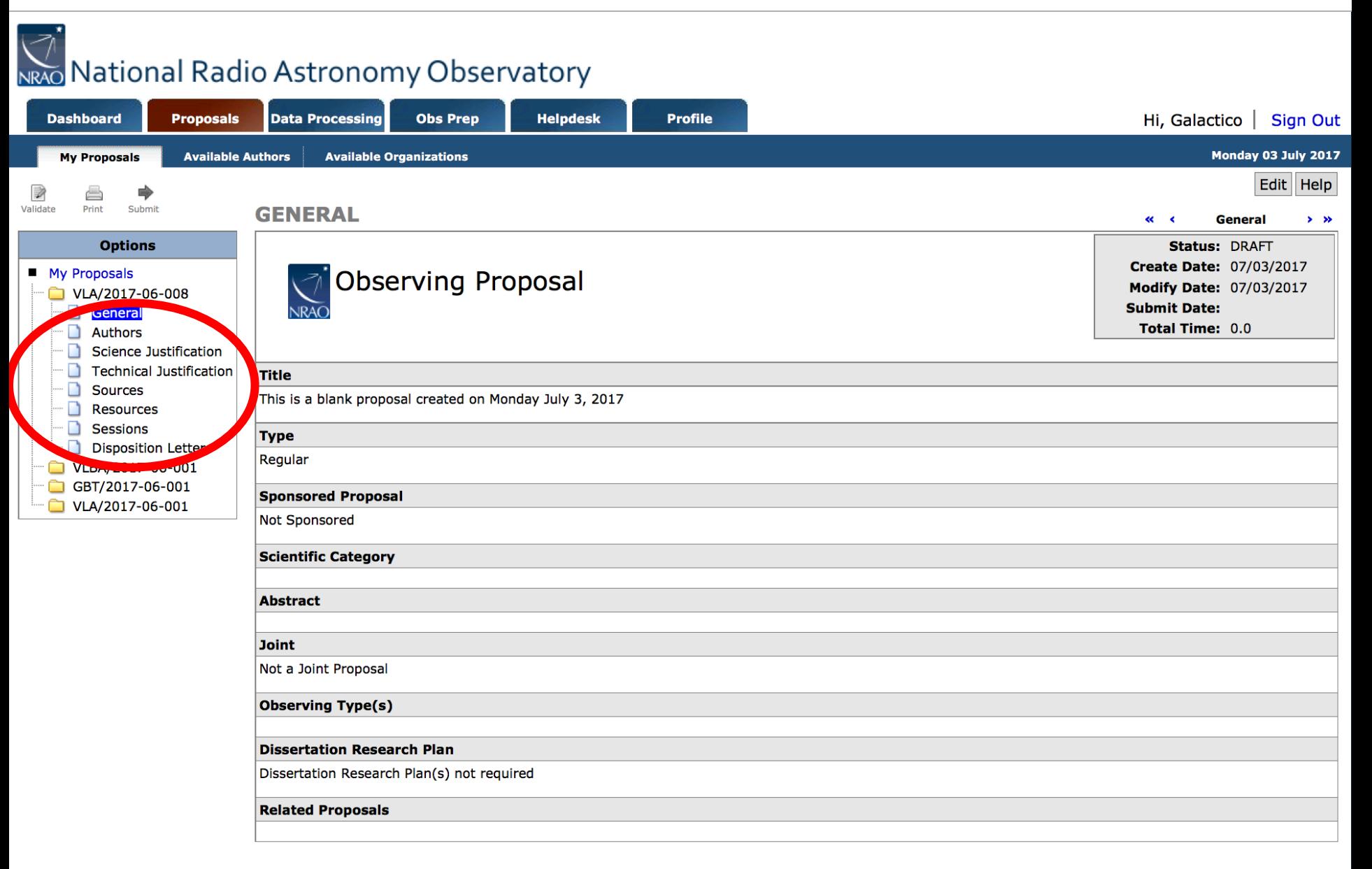

# Major Elements of a Proposal

- General (Title, Type, Abstract, etc....)
- **Authors**
- Science Justification
- Technical Justification
- Sources what do you want to observe
- Resources instrumental setup
- Sessions which of your sources do you want to observe with which of your resources
- Disposition Letter (will contain a copy of the disposition letter after the proposal review process)

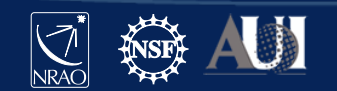

### Click "Edit"

15

# Nexo National Radio Astronomy Observatory

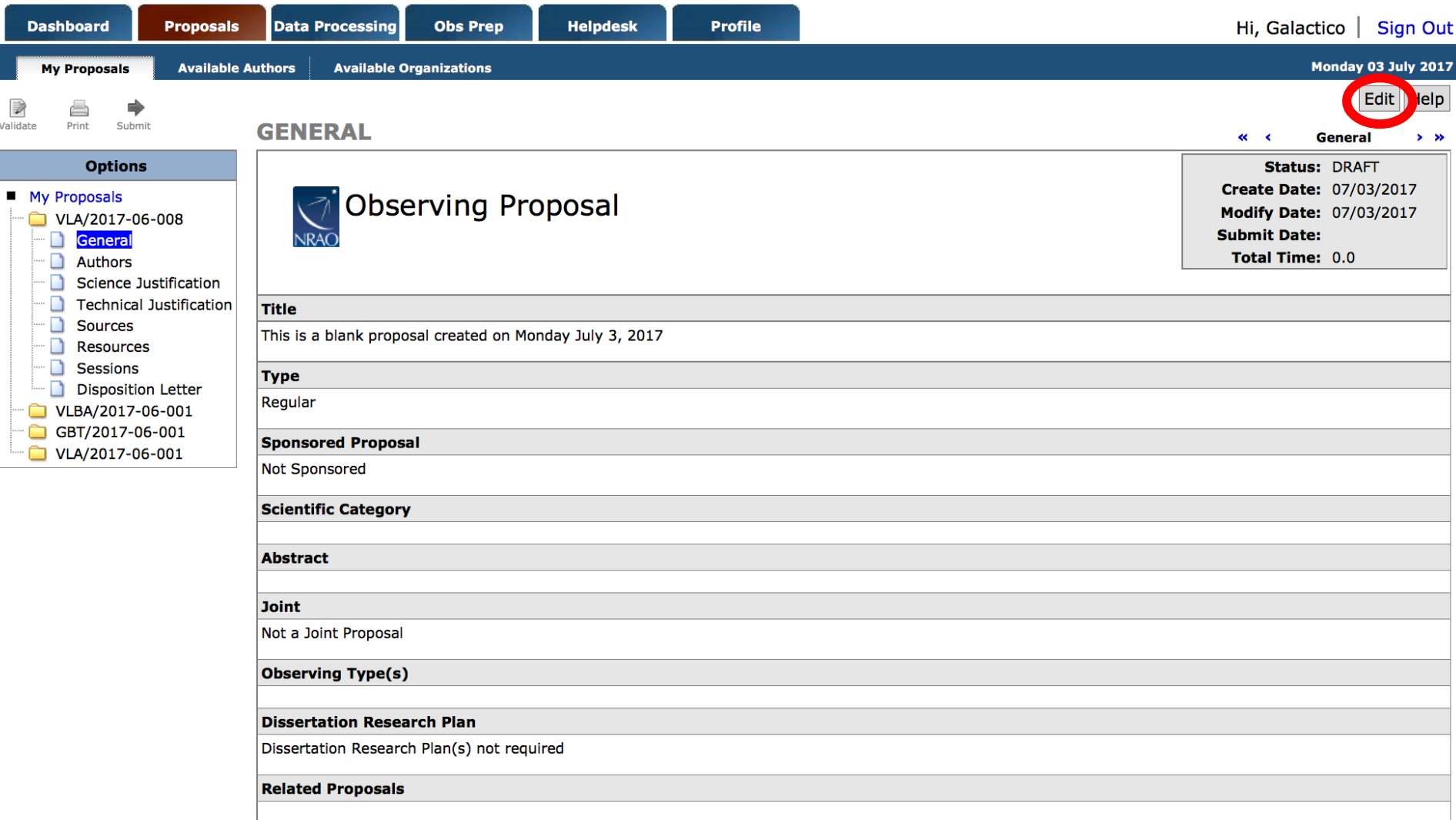

**NRAO** 

#### General section

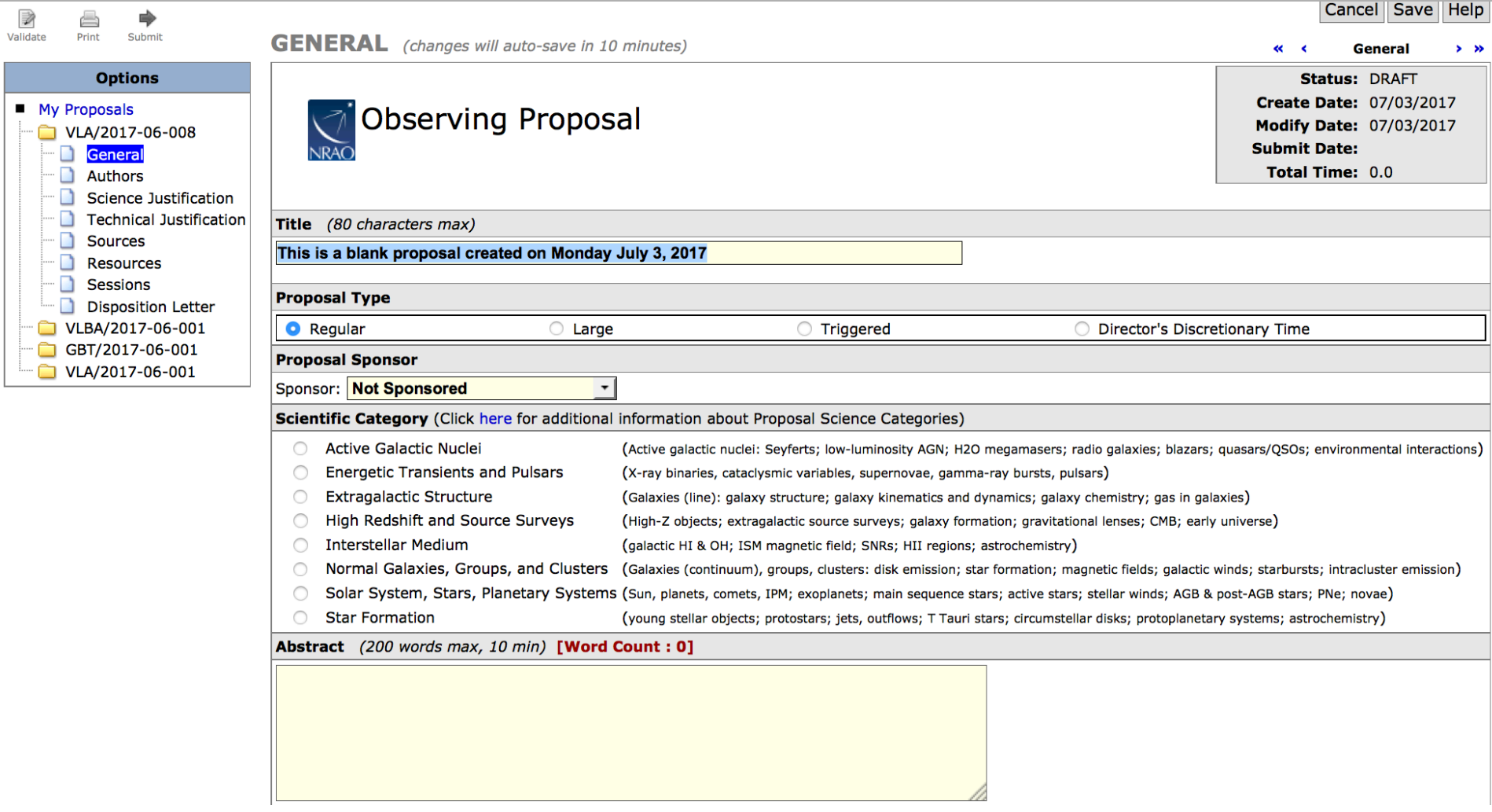

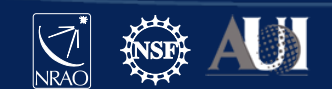

#### General section

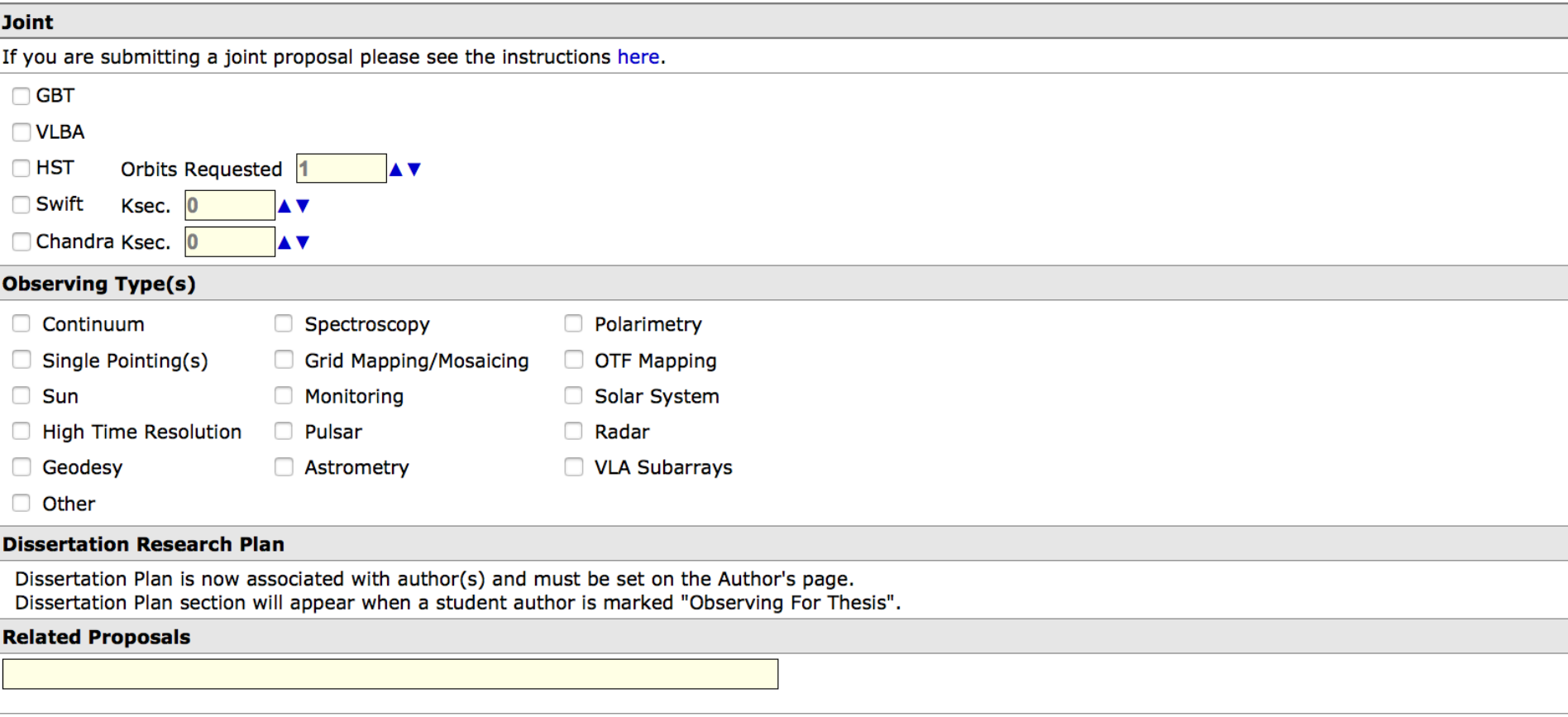

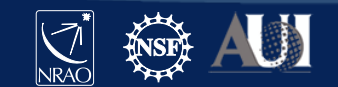

#### General section

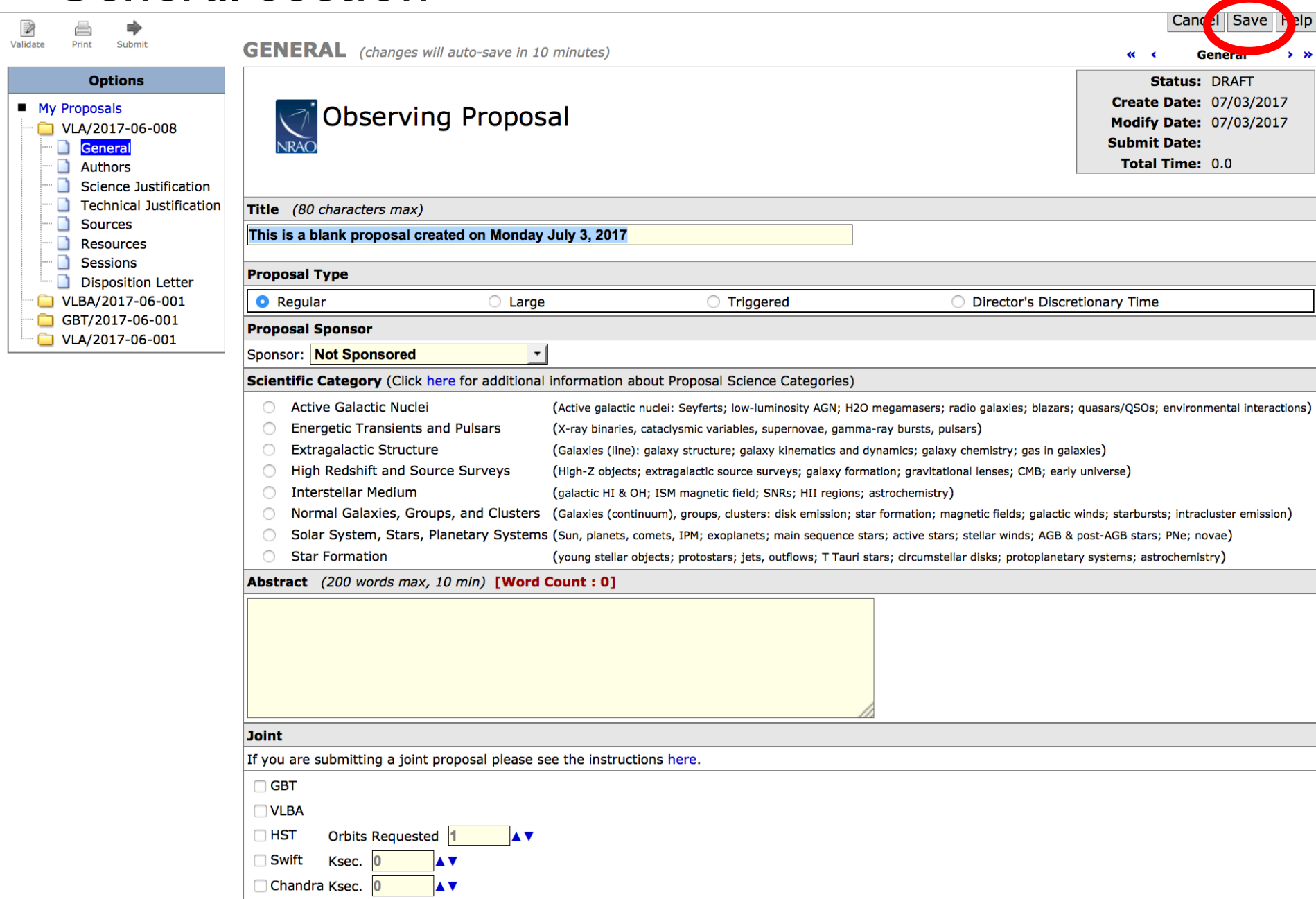

### Authors Section

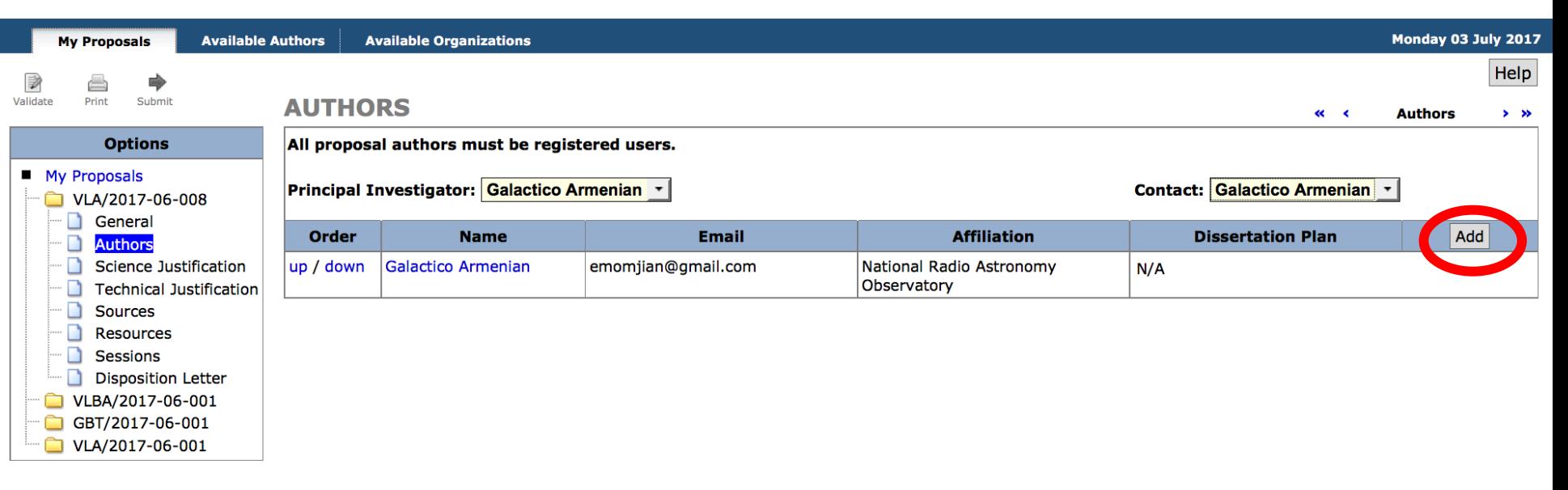

- Will automatically have you as PI and Contact author.
- Add authors with Add button
	- Co-authors need to be in the my.nrao.edu database.
- Move authors up and down on list by using up/down
- Can reassign PI and Contact author

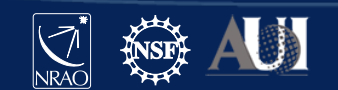

## Scientific Justification Section

Click "Add" to upload your Scientific Justification (PDF or txt file)

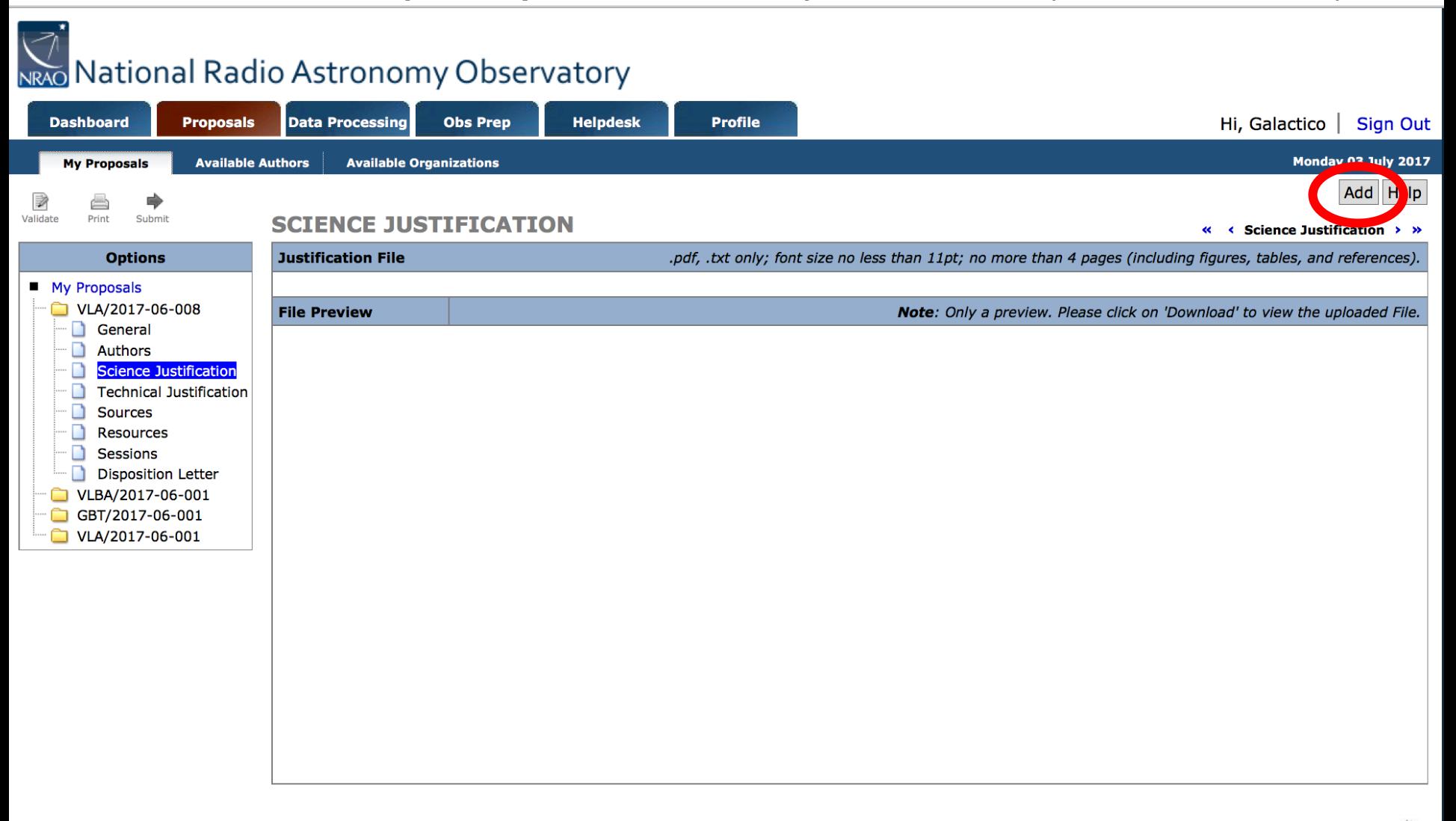

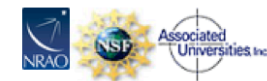

#### Sources Section

Convert | Export | Import | Copy Sources | New Source Group

#### **SOURCES**

21

**Sources** 

Help

 $3 - 30$ 

Proposers must specify their source lists (or potential targets) in full with the exception of Triggered proposals where the targets are unknown a priori. NOTE: If you update a source group after it has been attached to a session, you may have to un-attach and re-attach the source group for the changes to take effect.

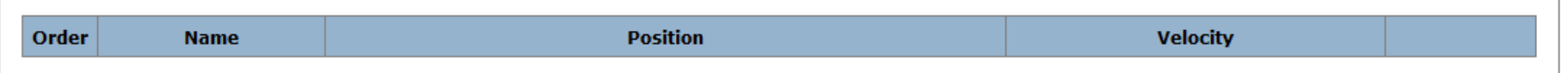

#### Sources can be added in three ways

- Creating "New Source Group" then:
	- add manually
	- search in NED/SIMBAD
- Copy from old proposal ("Copy Sources")
- Load from local data file ("Import")

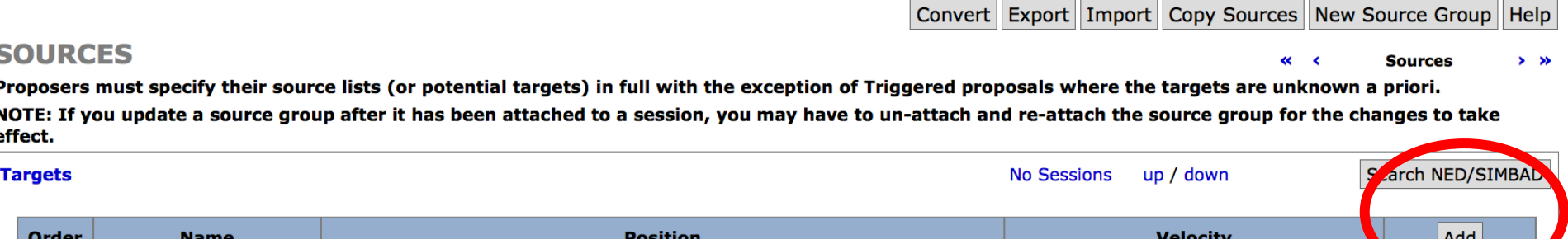

#### Sources Section

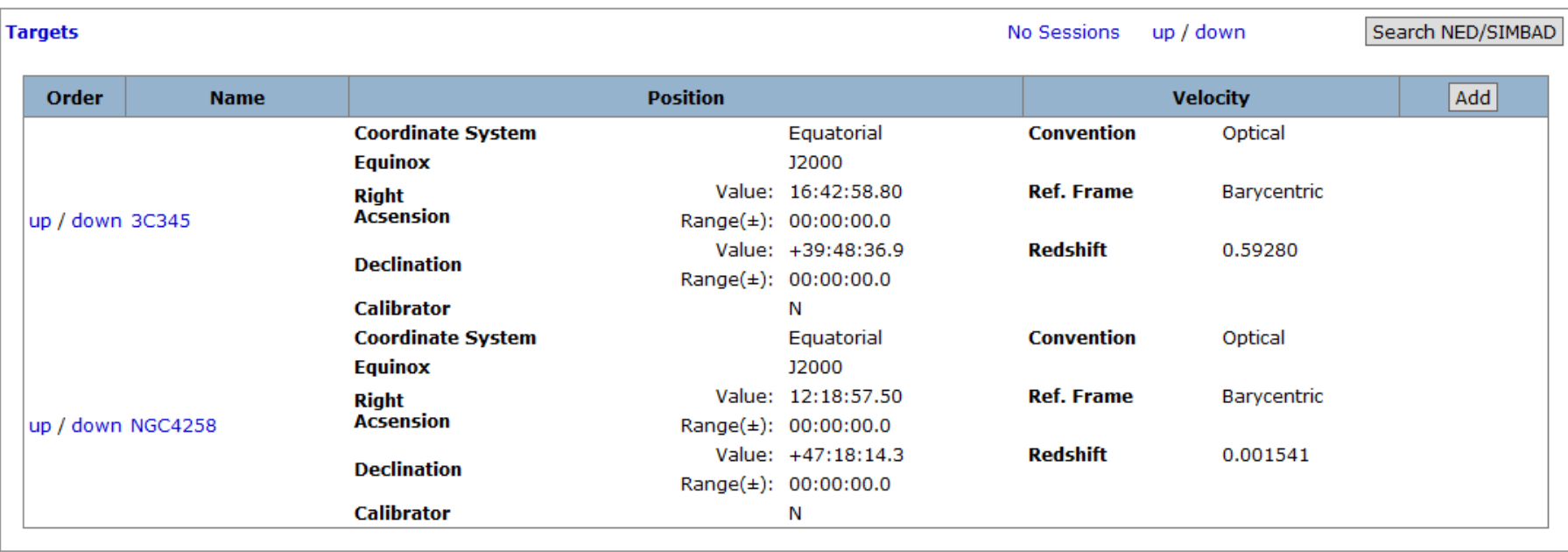

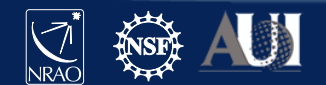

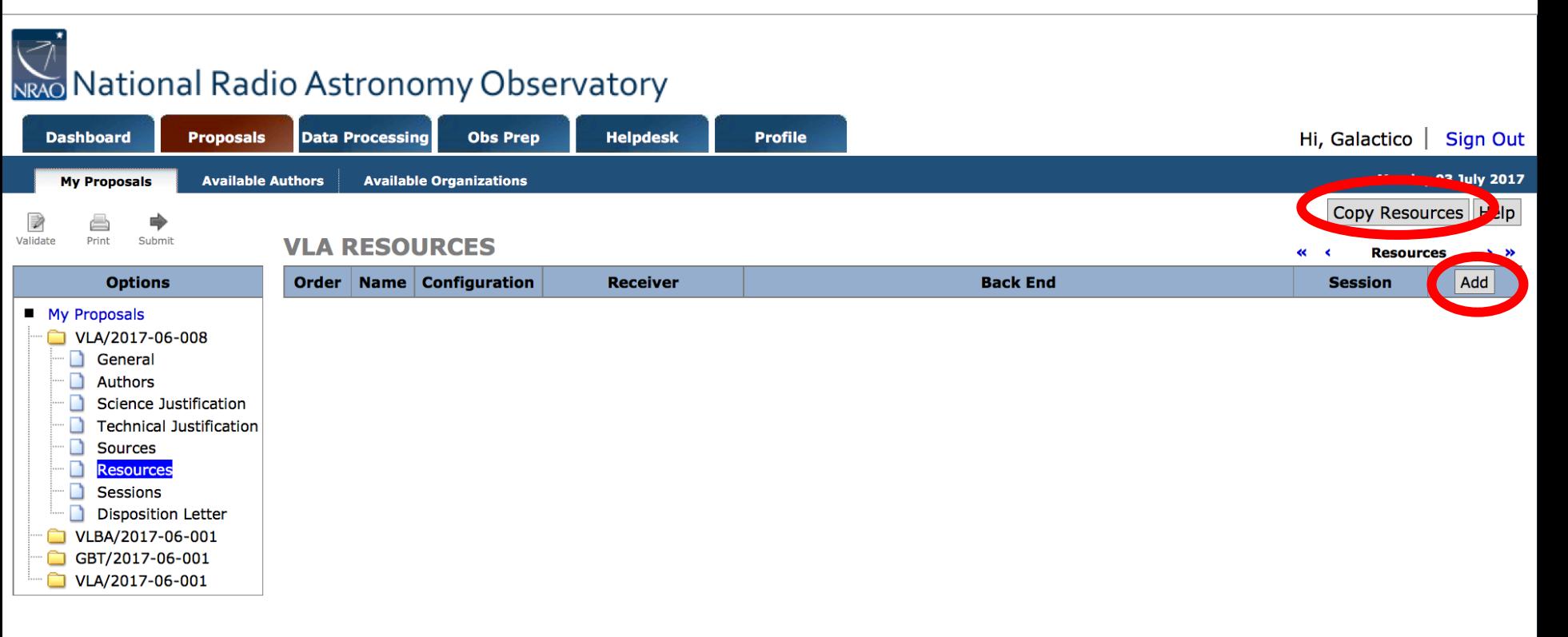

- Click on "Copy Resources" if you want to copy from another proposal, or
- Click on "Add".

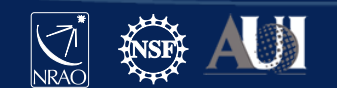

#### Adding a resource for continuum science:

#### **VLA RESOURCES Resources**  $\ll$   $\ll$  $> 35$ Configuration Order | Name | **Receiver Session Delen Emer** D General and Shared Risk Observing - Wideband **C** Band 6 cm 4000-8( $\div$  $\mathbf{r}$  $\cdot$  $2 \times 1$  GHz(8-bit) **Basebands:** 2 x 2 GHz(3-bit)  $2.0$ **Save** Total Bandwidth (GHz): **Delete**  $5.5, 6.5$ **Baseband Centers (GHz):** Cancel **Polarization Products:** Full (2.0 MHz / ch)  $5.0$ Dump Time (s): 2.4 MB/s, 8.5 GB/h **Data Rate:**

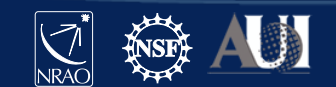

#### **VI A RESOURCES**

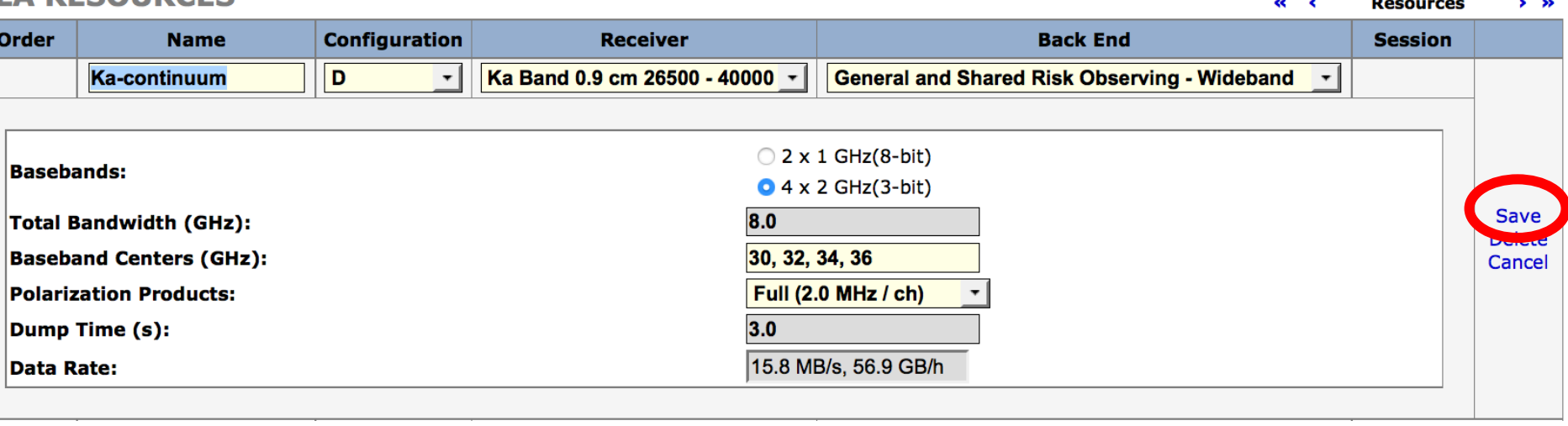

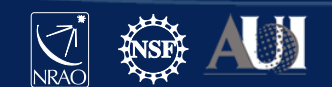

#### Adding a resource for spectral-line science:

#### **VLA RESOURCES**

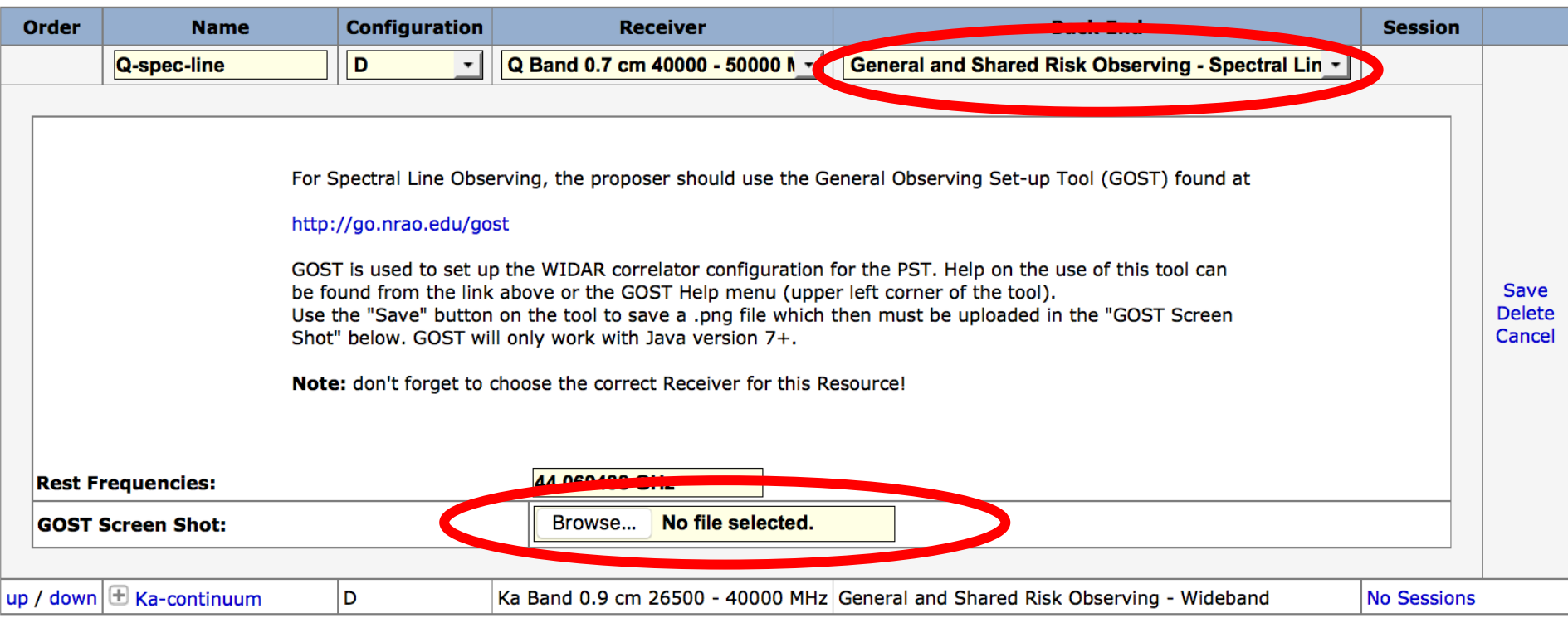

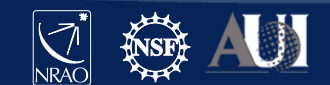

 $\ll$   $\ll$ 

**Resources** 

# GOST (General Observing Setup Tool) [go.nrao.edu/gost](http://go.nrao.edu/gost)

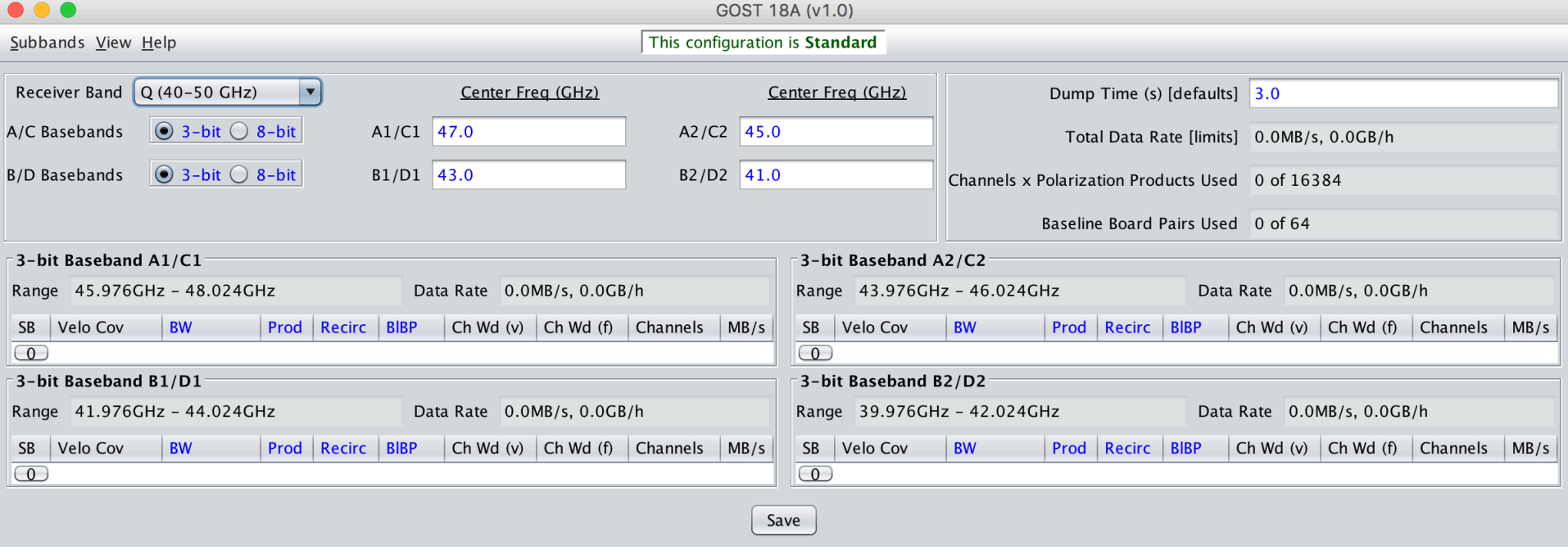

- $-$  click Subbands  $\rightarrow$  Template… then adjust subband size, polarizations desired, recirculation and baseband pair stacking (BIBP) – recirculation and BIBP can be used to increase spectral resolution
- click Subbands  $\rightarrow$  Fill 16 Subbands (or Fill 32 Subbands for 3 bit)  $\rightarrow$  All A/C (or All B/D...)
- Refer to GOST section of "VLA Proposing Guide" at go.nrao.edu/vla-prop, especially "GOST Usage Hints"

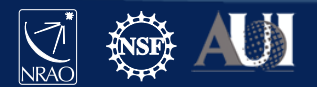

# GOST (General Observing Setup Tool)

#### [go.nrao.edu/gost](http://go.nrao.edu/gost)

For the spectral line of interest at Q-band, using:

- 8-bit samplers
- 4 MHz subband with 2048 channels (use Recirc and BlBP)
- Full polarization products
- May add wide-band subbands for continuum (based on the science)
- Note: blue color fields give drop-down menus.
- Once done, save as a 'png' file and upload it to the spectral line resource

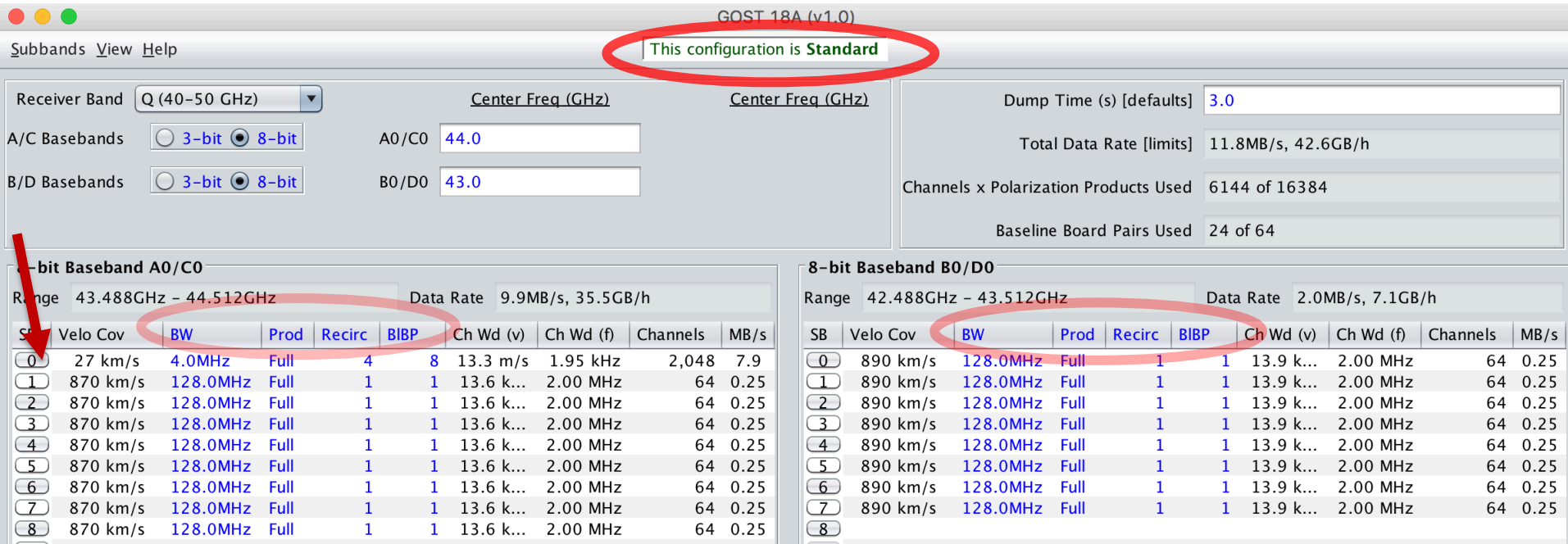

#### Once done, it will look like:

#### **VLA RESOURCES**

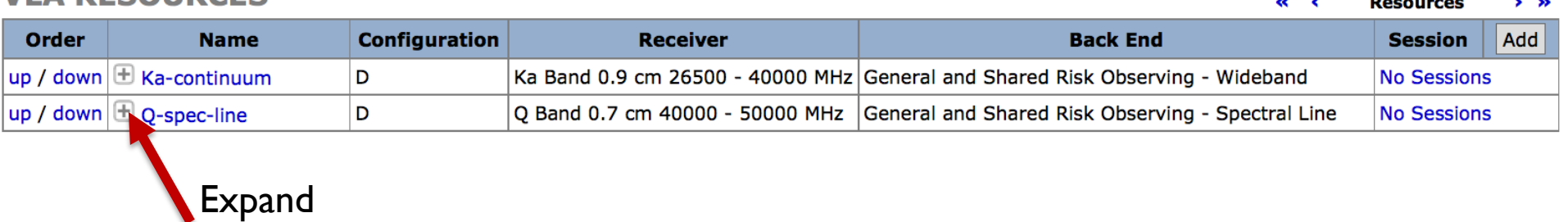

#### **VLA RESOURCES**

29

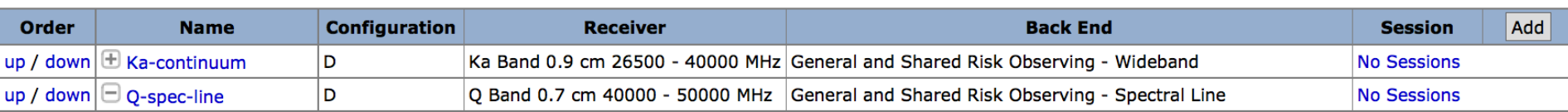

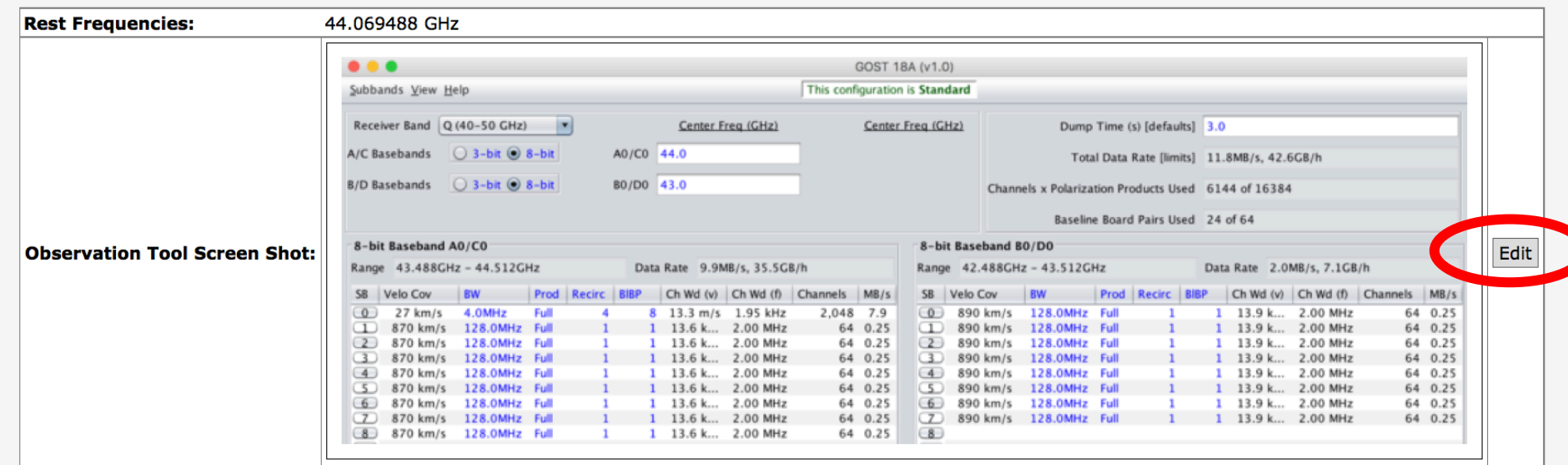

NRAO

 $\ll$   $\ll$ 

**Resources** 

#### Sessions-- connecting the Sources and Resources …and some other details

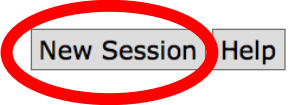

**Sessions** 

#### 8580016

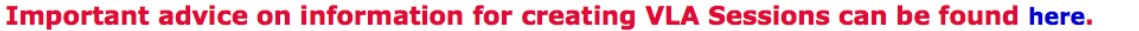

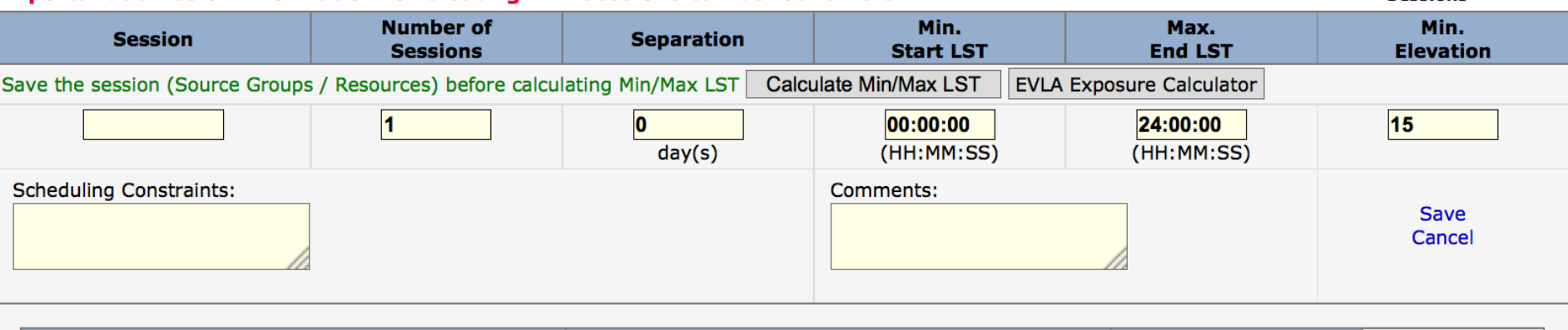

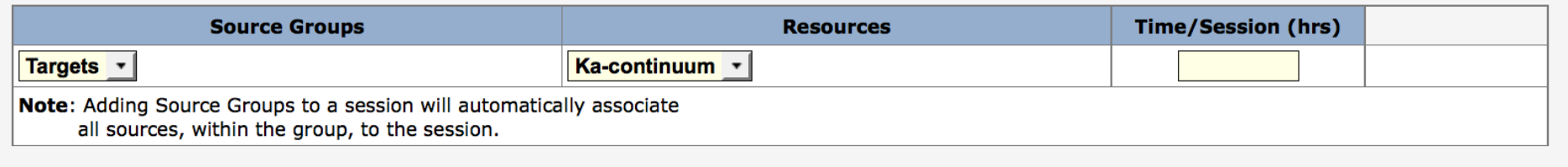

- Click "New Session" on the top right
- Enter name and number and separation of epochs, and LST range on top line
- Click Add
	- Select a source group and a resource
	- Enter time per session

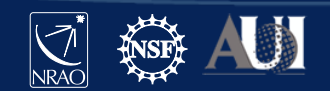

#### Sessions

#### **SESSIONS**

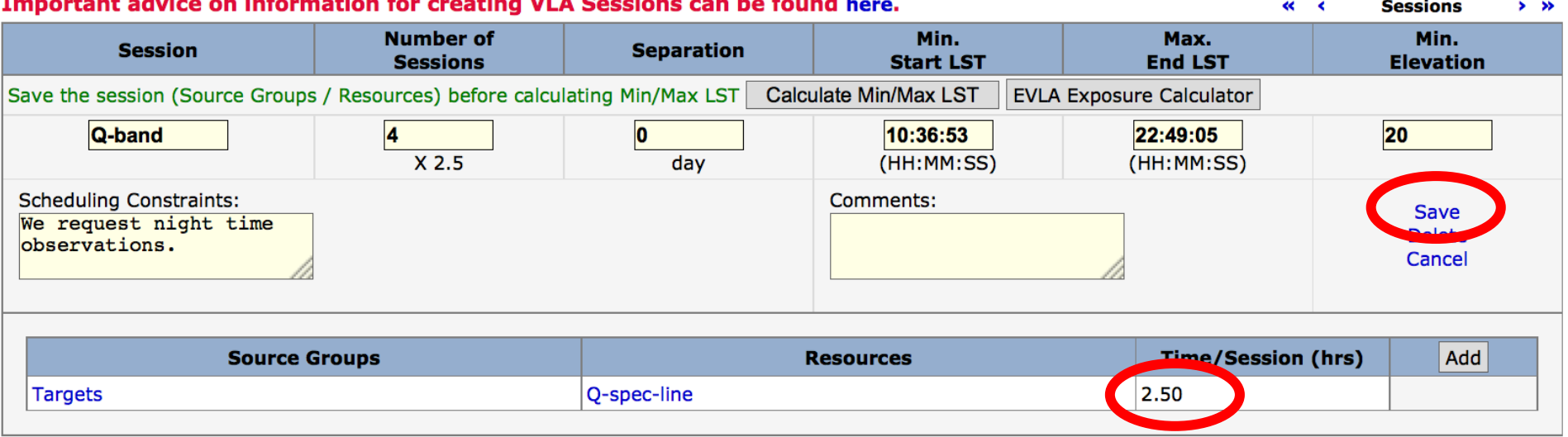

Note that this number, and the number of sessions are based on the sensitivity calculations and overhead assumptions. Stay tuned….

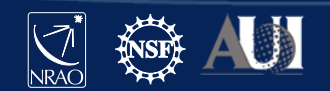

#### See 'Guide to Proposing for the VLA' for an example: [go.nrao.edu/vla-prop](http://go.nrao.edu/vla-prop)

#### **TECHNICAL JUSTIFICATION**

**VLA Technical Justification** 

Use this page to specify how the technical set-up requested for your proposal enables the scientific goals to be met. Input is required for all fields. If a field is not relevant for your proposal then enter "NA" into the textbox. The links within each box provide information concerning these technical questions.

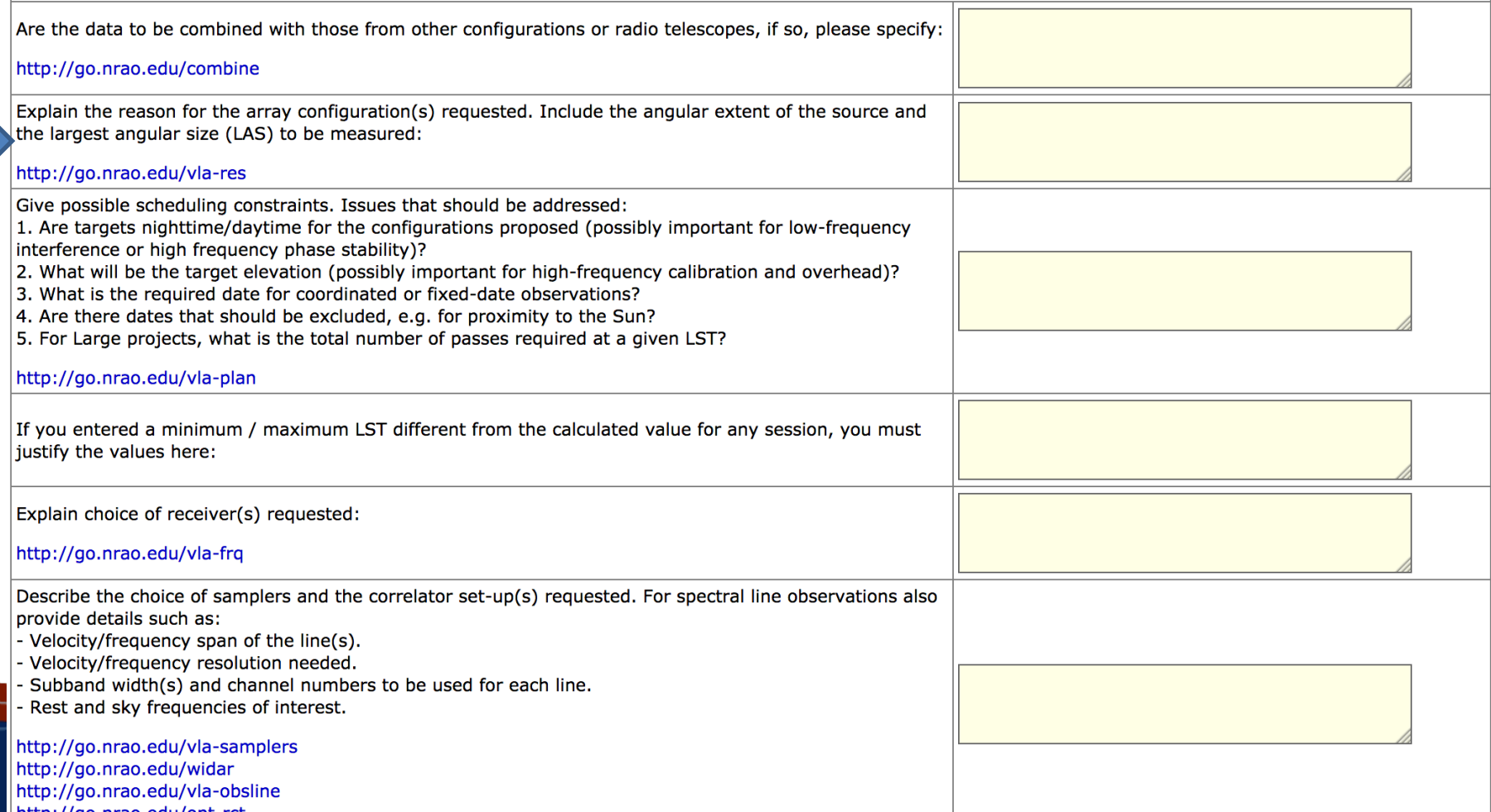

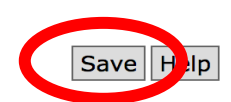

« < Technical Justification > >

32

#### [go.nrao.edu/vla-res](http://go.nrao.edu/vla-res)

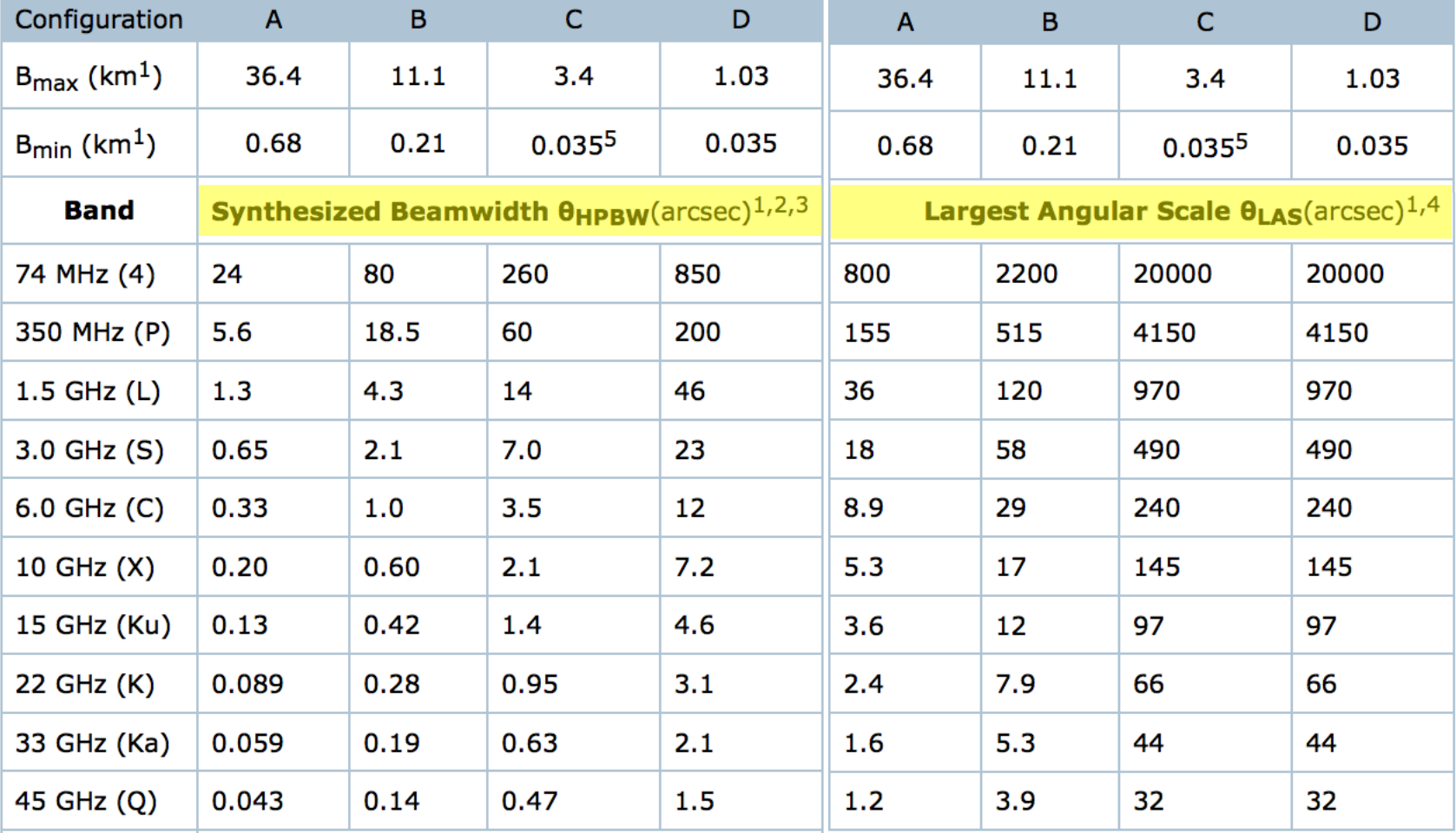

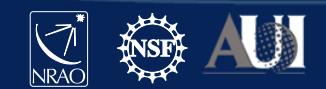

#### **TECHNICAL JUSTIFICATION**

« < Technical Justification > >

 $Save$  | Help

#### **VLA Technical Justification**

34

Use this page to specify how the technical set-up requested for your proposal enables the scientific goals to be met. Input is required for all fields. If a field is not relevant for your proposal then enter "NA" into the textbox. The links within each box provide information concerning these technical questions.

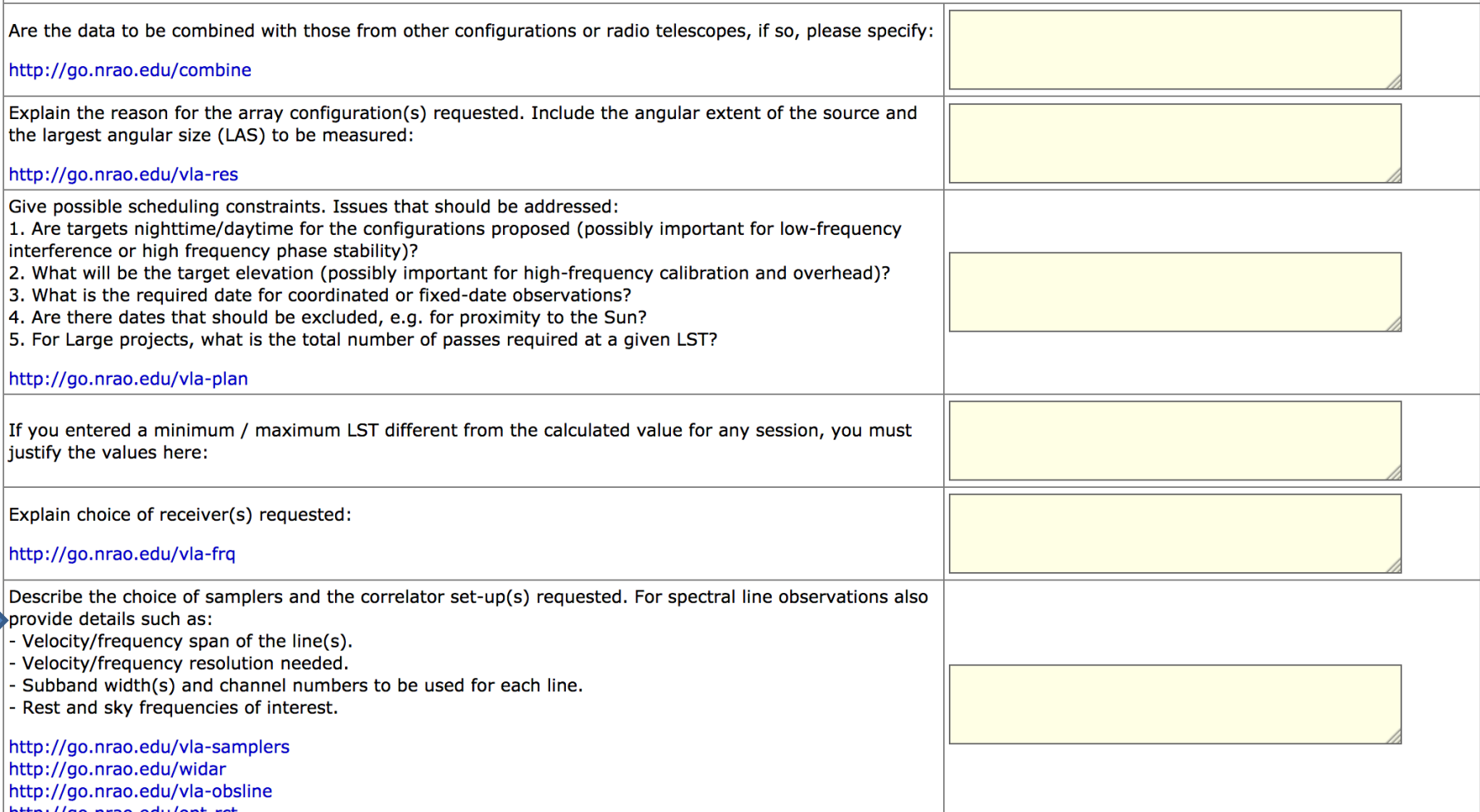

- VLA has two separate sampler sets:
	- **Two** 8-bit sampler pairs, each pair covering 1024 MHz

#### • **Total of 2048 MHz BW, per polarization**

- **Four** 3-bit sampler pairs, each pair covering 2048 MHz.
	- **Total of 8192 MHz BW, per polarization**
- 8-bit paths primarily for low frequency bands (P, L, S)
	- 90cm, 20cm, 10cm bands
- 3-bit paths primarily for high frequency bands (C through Q) – 5cm, 3cm, 2cm, 1.3cm, 0.9cm, 0.7cm
- But: 3-bit samplers lose  $\sim$  15% sensitivity.
	- If your science requires < 2 GHz BW, use the 8-bit samplers.

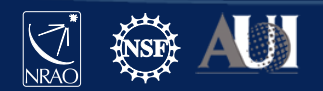

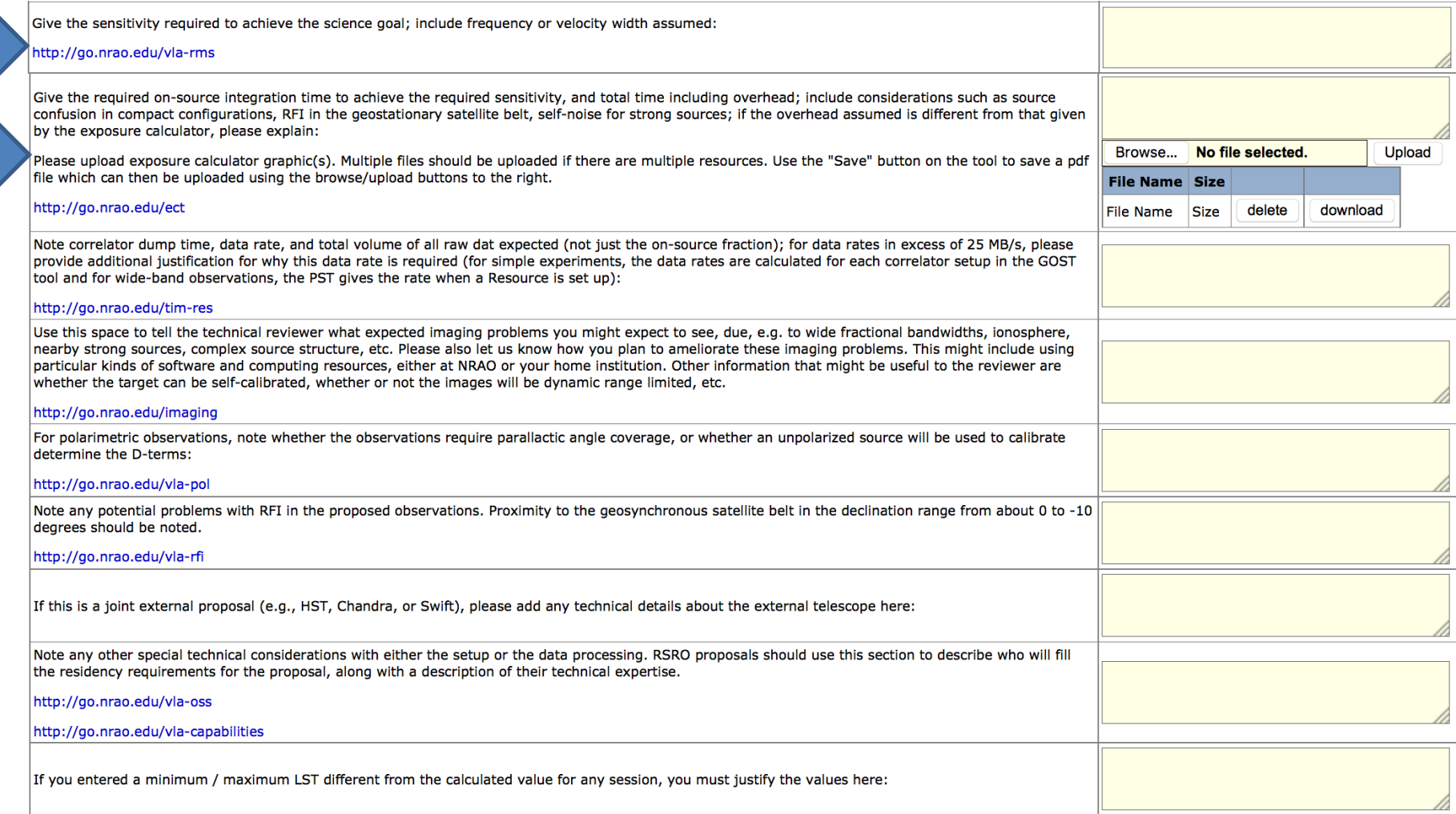

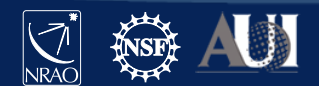

## VLA Exposure Calculator *[go.nrao.edu/ect](http://go.nrao.edu/ect)*

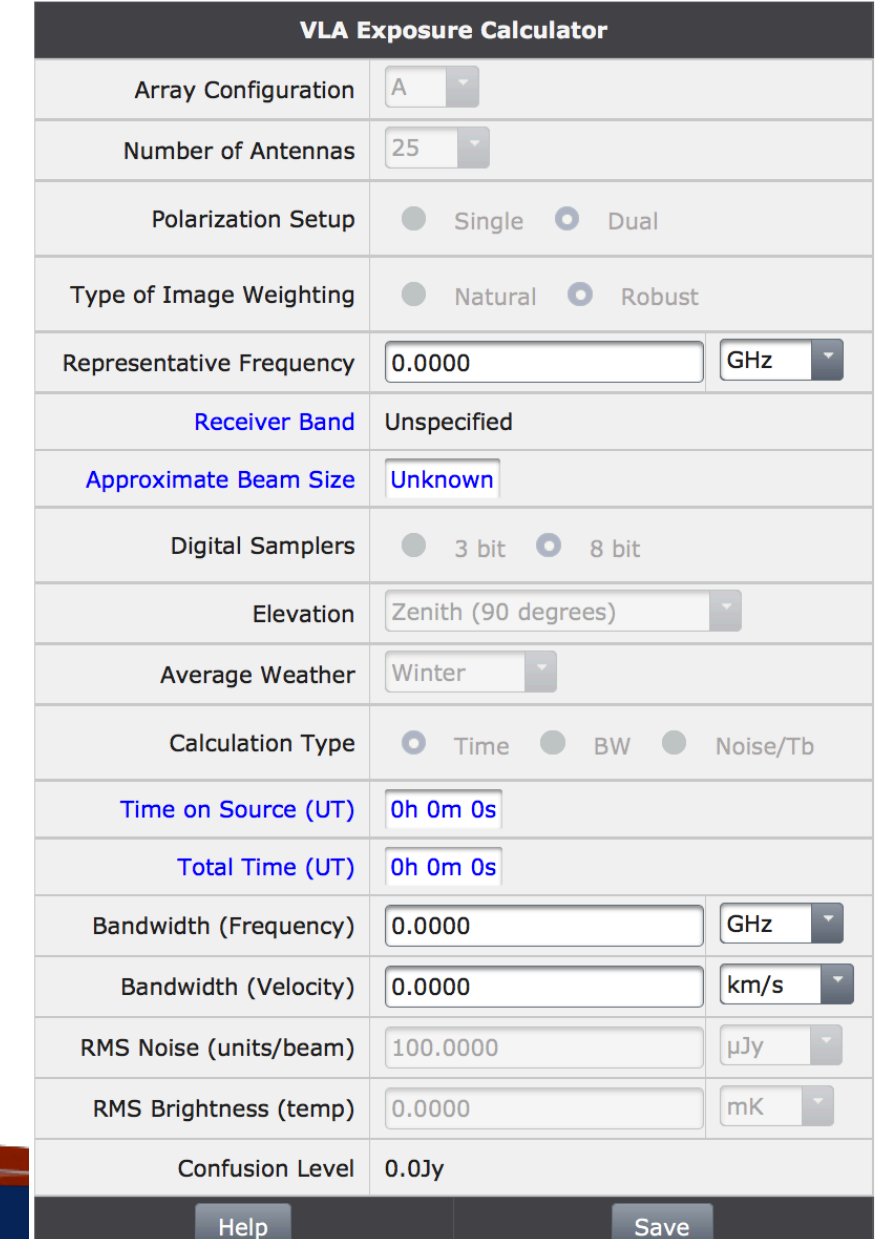

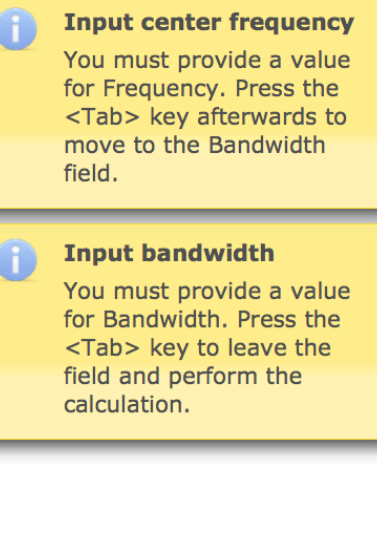

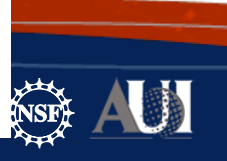

**INKAU** 

# VLA Exposure Calculator *[go.nrao.edu/ect](http://go.nrao.edu/ect)*

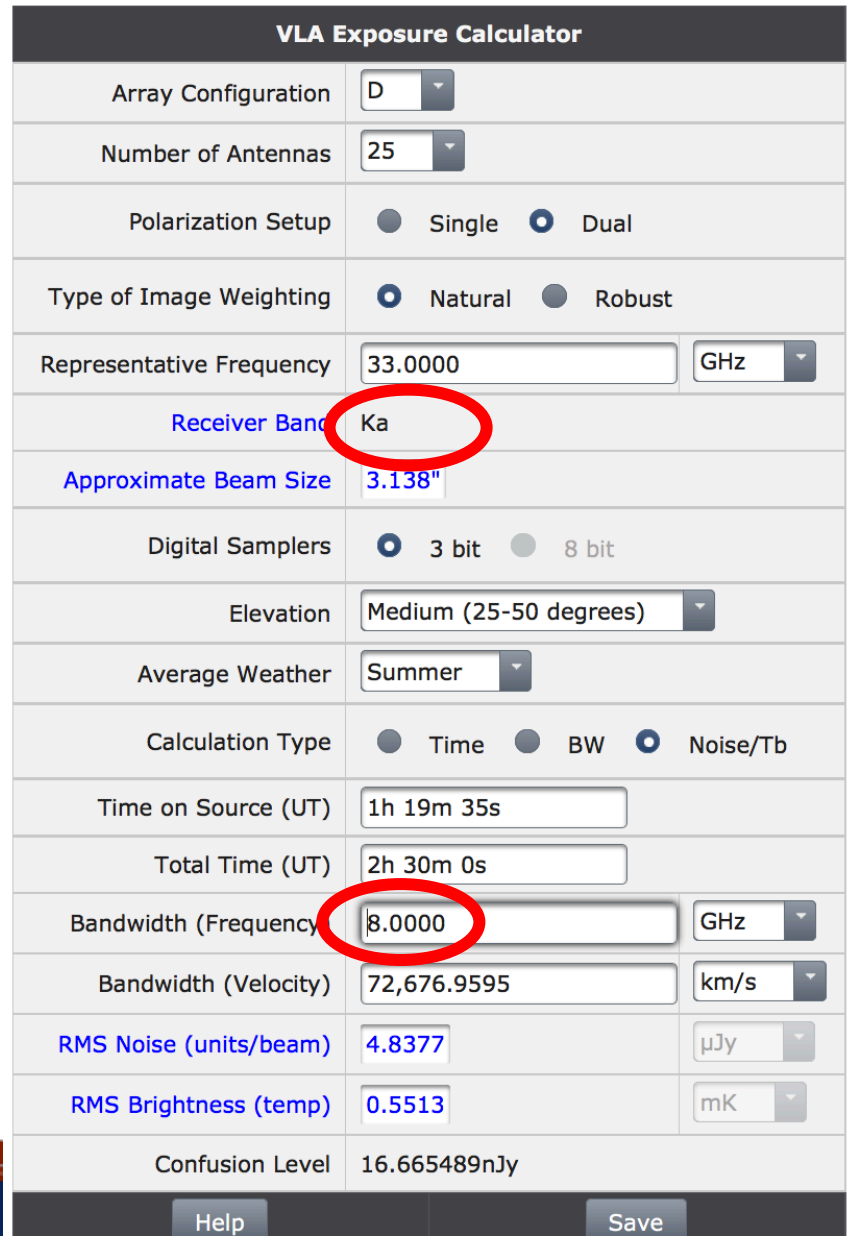

#### **Samplers have been** switched to 3-bit

 $\left( \begin{matrix} 1 \end{matrix} \right)$ 

The calculations now reflect the use of the 3-bit digital samplers. Compared to the 8-bit samplers there is about a 15% sensitivity penalty when using the 3-bit samplers.

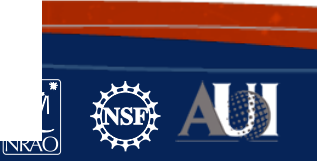

## VLA Exposure Calculator *[go.nrao.edu/ect](http://go.nrao.edu/ect)*

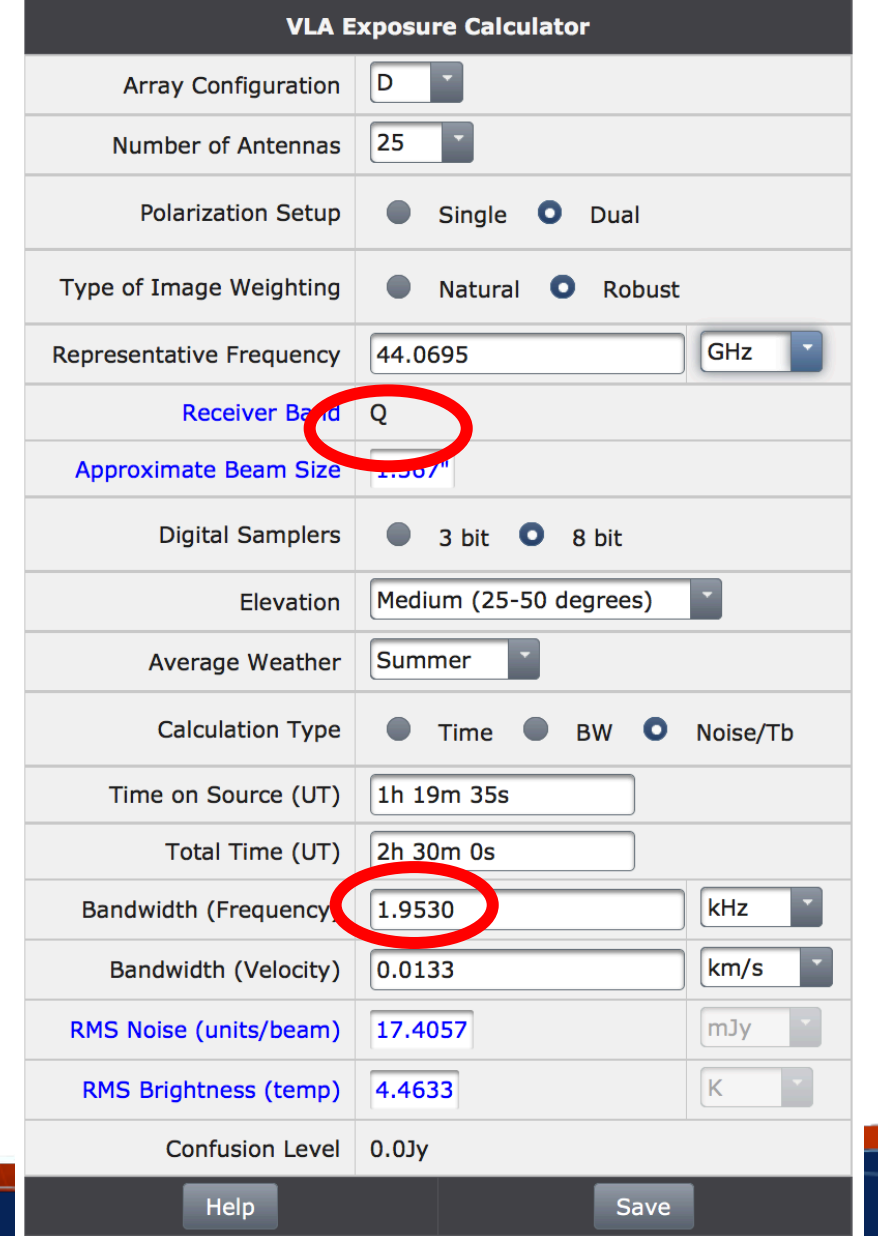

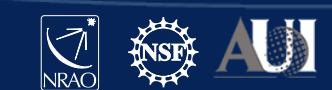

# Go back to "General" and see that the total time is filled in after setting the sessions

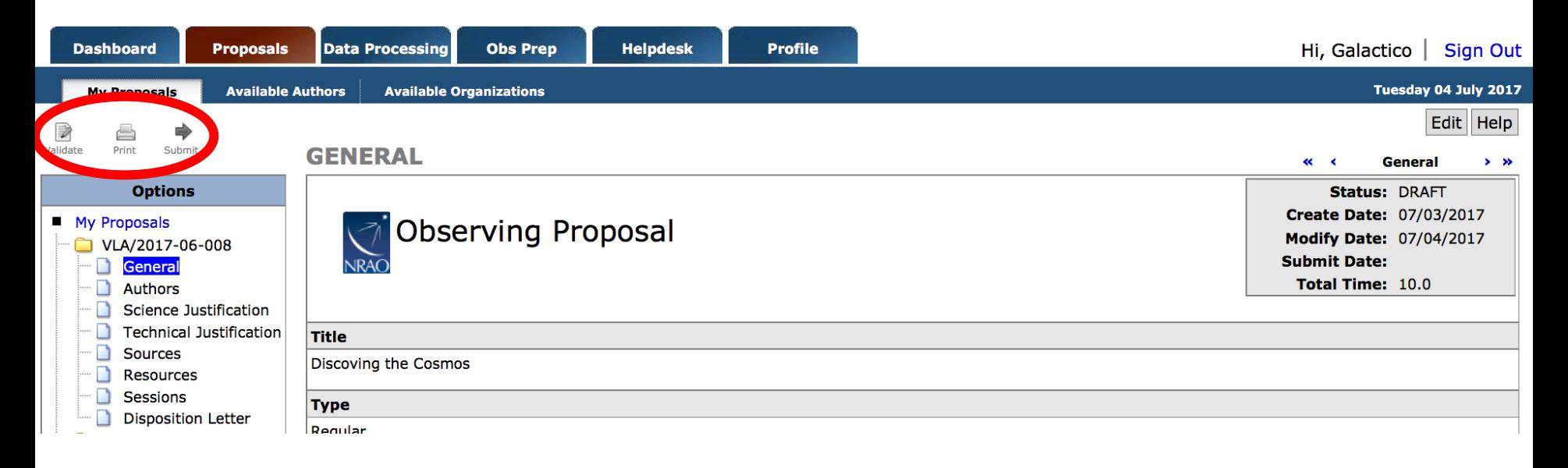

You may "Validate", "Print" and "Submit" when you are ready.

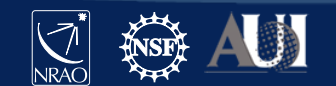

#### For VLBA Proposals

- Also use the PST
- Many elements are similar to the VLA's
- Will highlight the sections that are significantly different.

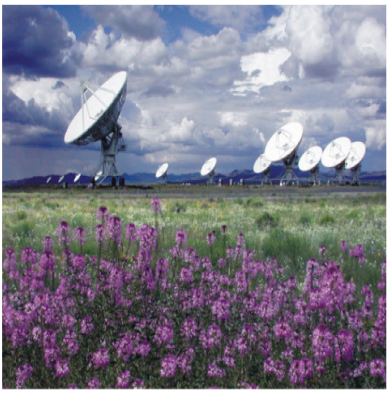

 $\circ$  VLA

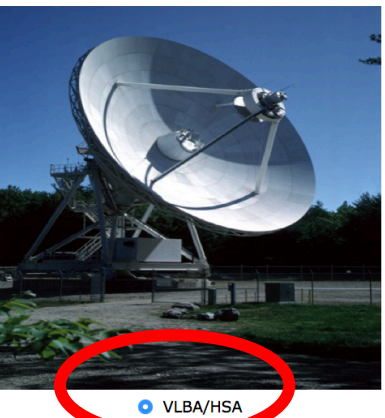

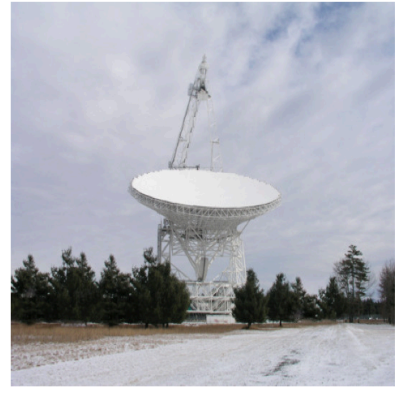

 $\circ$  GBT

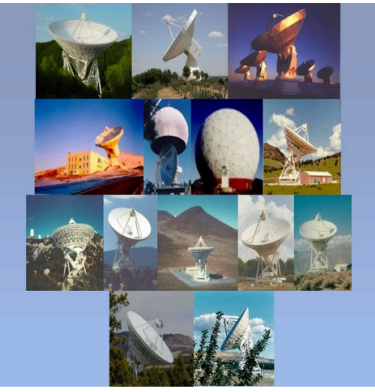

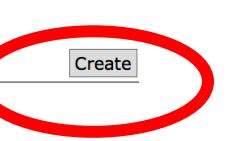

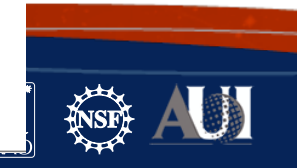

### VLBA Resources

#### Ð COLIDAEC C M

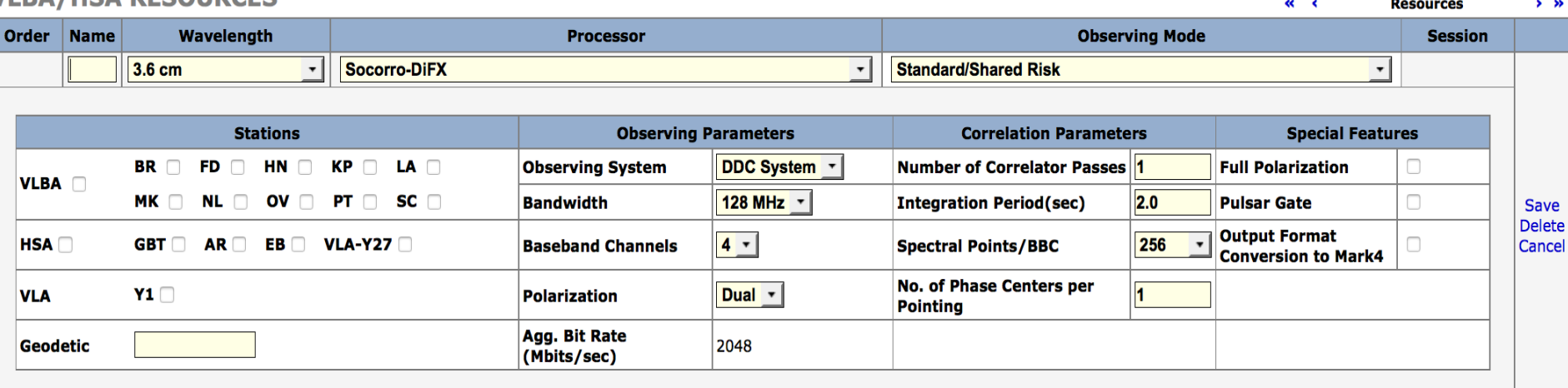

• Similar to VLA you can "Copy Resources" from another project or "Add" a resource.

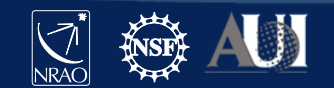

## VLBA Resources

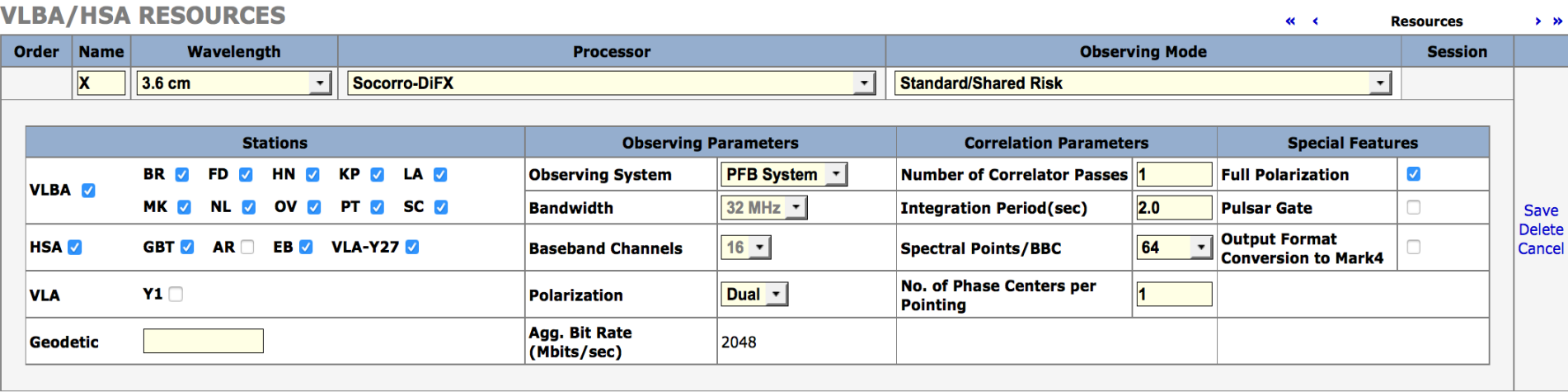

- For VLBA proposals you choose which antennas you want/need.
- In this example, we chose all VLBA antennas + HSA (GBT, Y27, EB) to boost the sensitivity.
- Also chose the bandwidth (e.g., 256MHz or 2048 Mbps)
	- 16 baseband channels with dual polarization means: 8 in RCP + 8 in LCP delivering 256 MHz total per polarization.

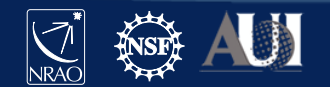

# VLBA Technical Justification

#### **TECHNICAL JUSTIFICATION**

 $\ll$   $\ll$ **Technical Justification**  $\rightarrow$   $\rightarrow$ 

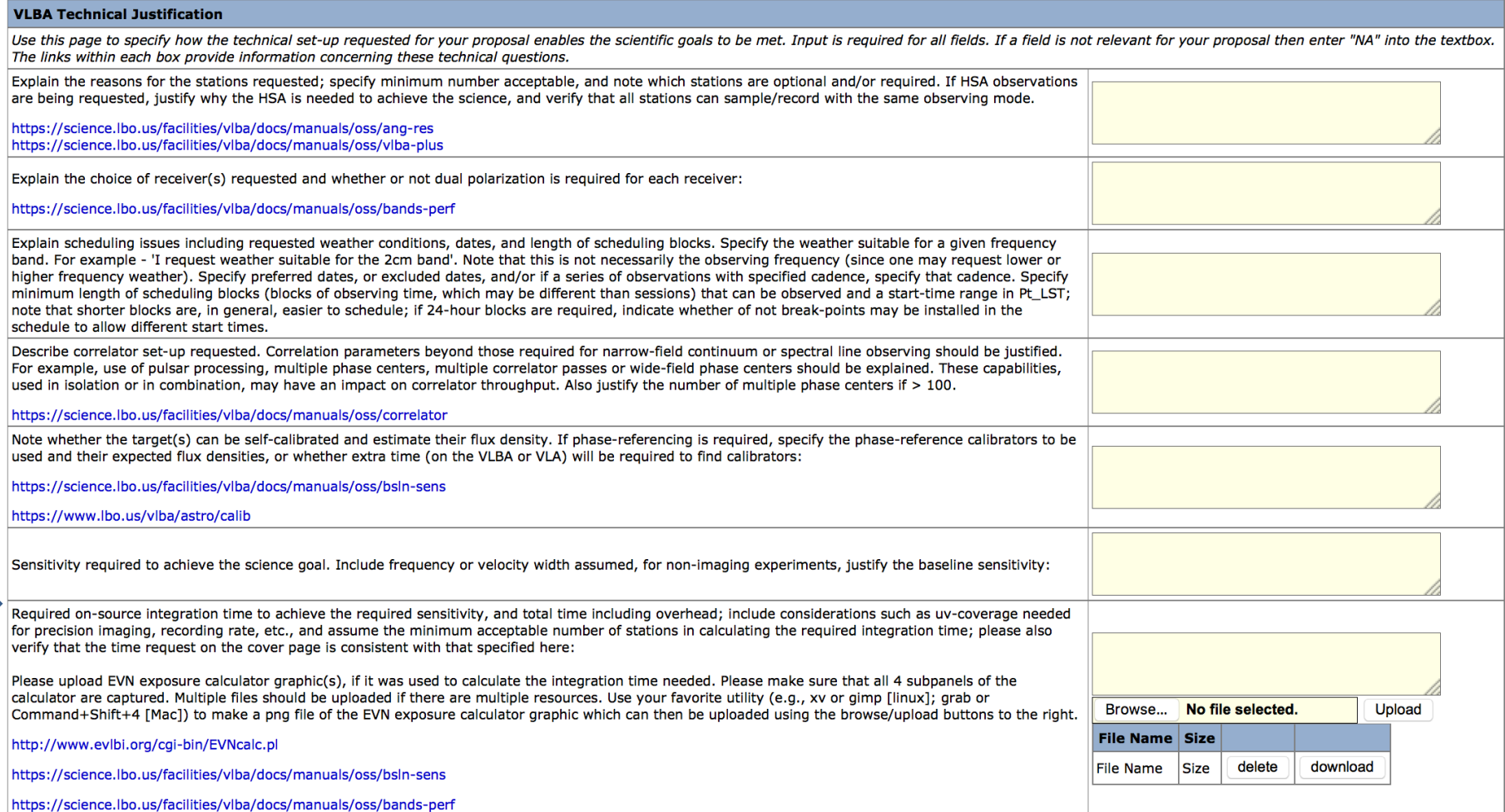

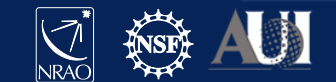

#### EVN Sensitivity Calculator [go.nrao.edu/ect-evn](http://go.nrao.edu/ect-evn)

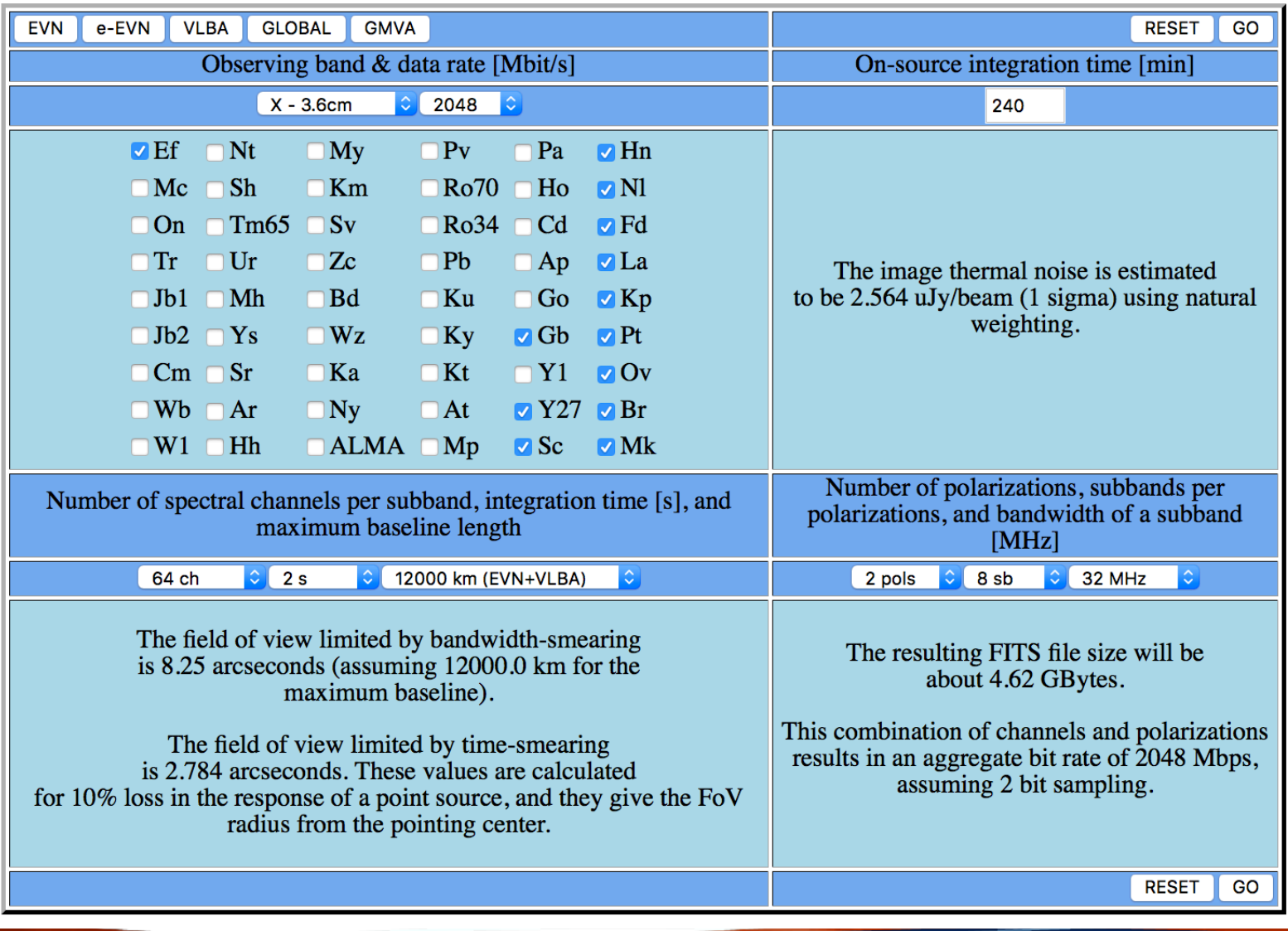

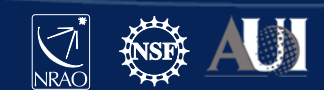

## EVN Sensitivity Calculator [go.nrao.edu/ect-evn](http://go.nrao.edu/ect-evn)

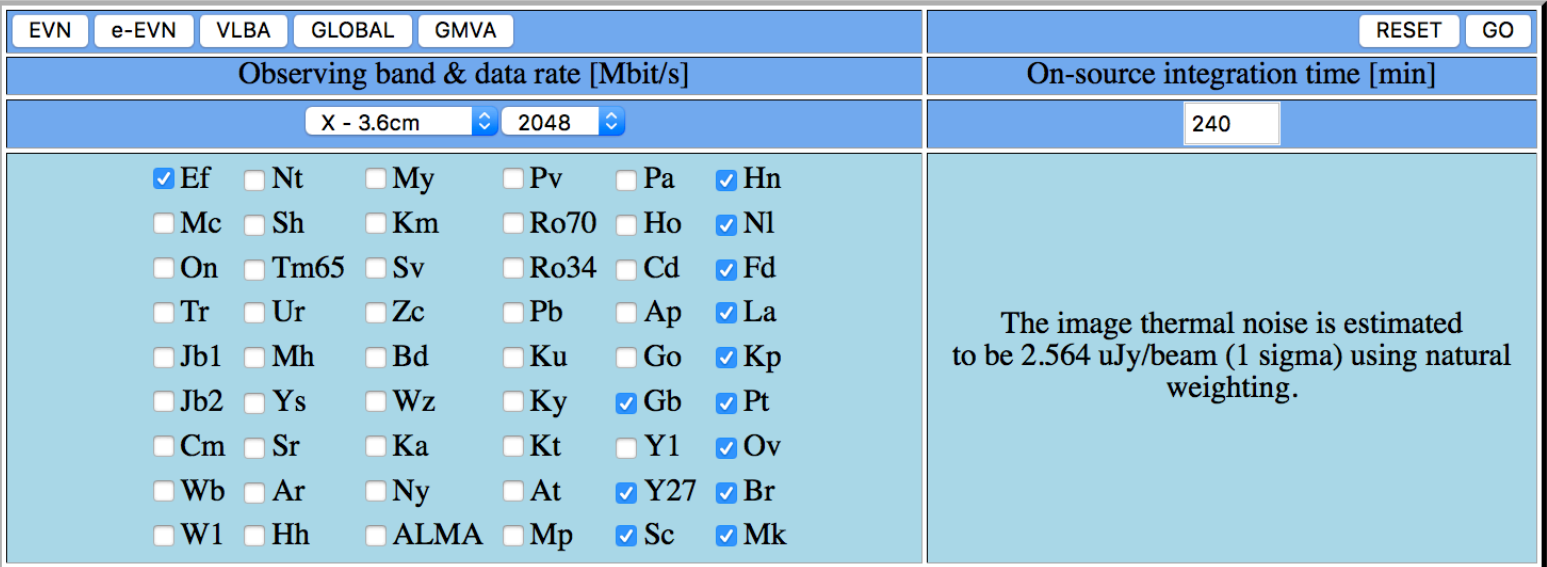

The tool gives the R.M.S. noise value for the full bandwidth.

For spectral-line observations:

- Get the value for wider bandwidth then multiply it by sqrt of  $#$  of channels.
- E.g.  $\sigma = 2.564 \mu$ Jy/beam for 256MHz, so for 125 kHz channels (i.e., 2048 channels):

 $\sigma = 2.564 \times \sqrt{2048} = 116 \,\mu\text{Jy/beam}$ 

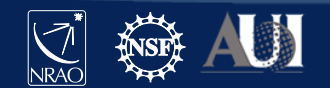

### Some final notes:

- The next VLA/VLBA/GBT proposal deadline is August  $1^{st}$ .
- If you have never proposed before please start early so there is time to get help from the NRAO helpdesk ([help.nrao.edu\)](http://help.nrao.edu/).
- The next deadline is for C and B configurations of the VLA.
- The VLA and VLBA Call for Proposals will be at (in early July): – [go.nrao.edu/cfp](http://go.nrao.edu/cfp)
- The VLA and VLBA Observational Status Summaries are at:
	- VLA: [go.nrao.edu/vla-oss](http://go.nrao.edu/vla-oss)
	- VLBA: [go.nrao.edu/vlba-oss](http://go.nrao.edu/vlba-oss)

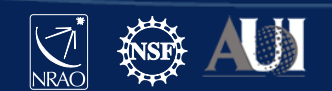

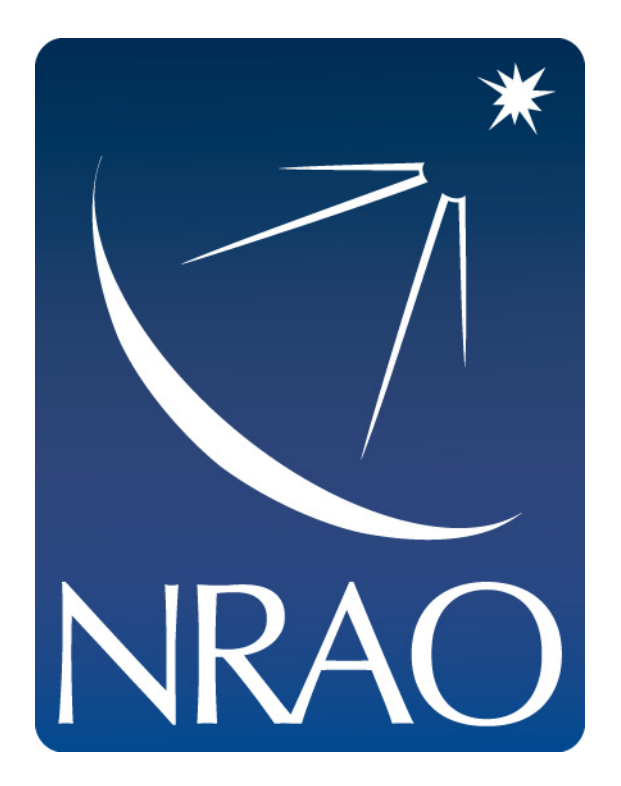

#### **www.nrao.edu science.nrao.edu public.nrao.edu**

*The National Radio Astronomy Observatory is a facility of the National Science Foundation operated under cooperative agreement by Associated Universities, Inc.*

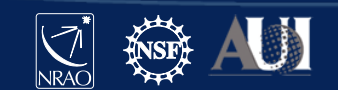